**DESIGN AND VERIFICATION™** r: **CONFERENCE AND EXHIBITION** 

#### **UNITED STATES**

SAN JOSE, CA, USA FEBRUARY 27-MARCH 2, 2023

#### Modern Hardware/Software Interface Documentation

Regvue

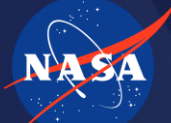

**Jet Propulsion Laboratory** California Institute of Technology

Rob Donnelly NASA-JPL Josh Geden NASA-JPL

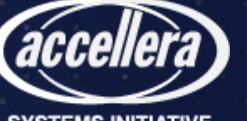

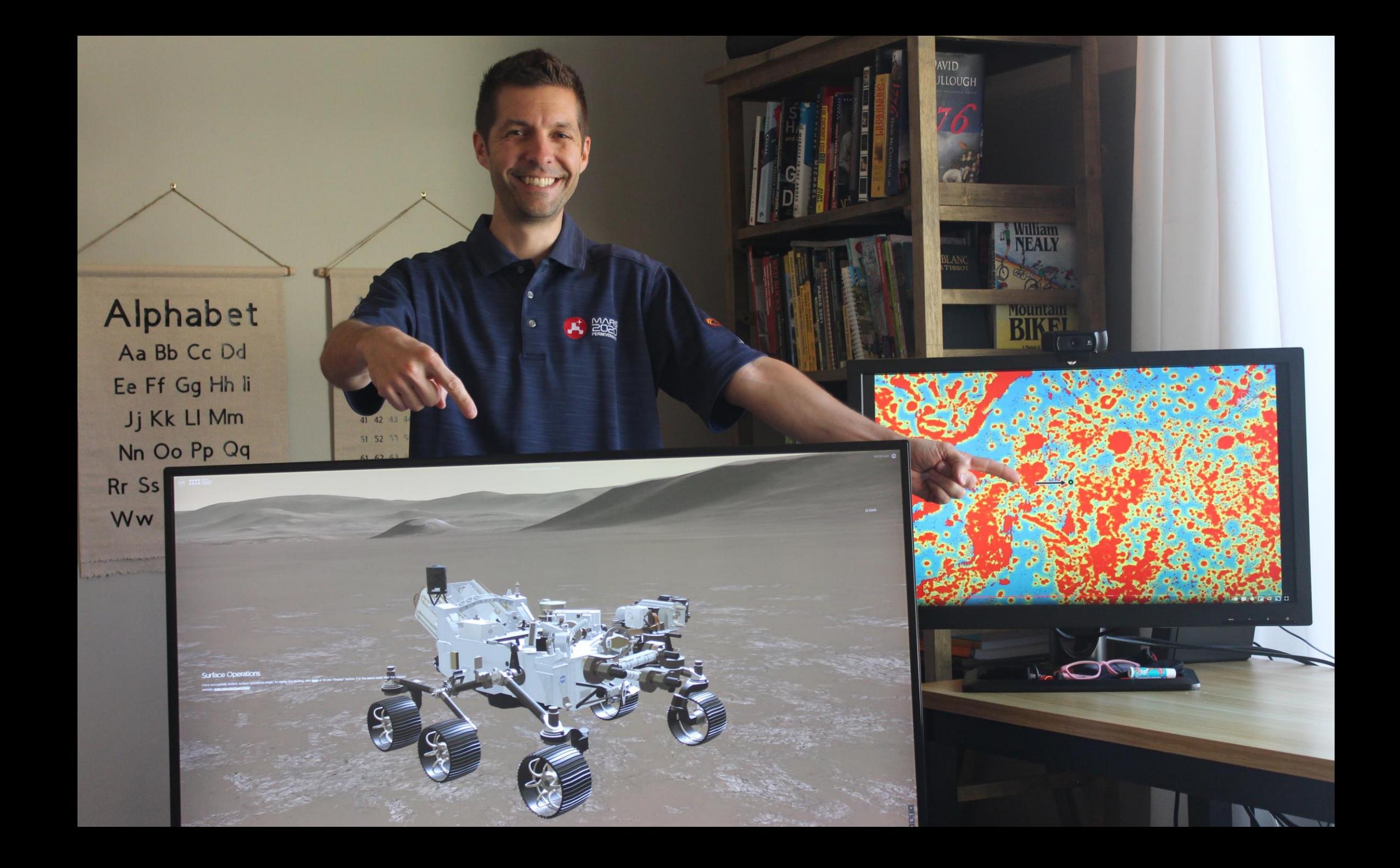

## A Silly Debug Story

- Manual test of error logic in physical hardware
- Cannot clear the error status bits
- Multiple engineers stumped
- Root cause: mistyped/misread data values
	- E.g. Writing 0x0001000 instead of 0x00010000
	- E.g. Writing 00010030 instead of 0x00010030

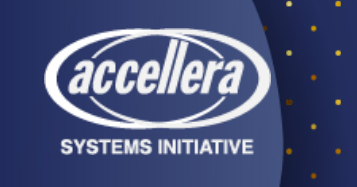

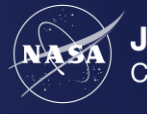

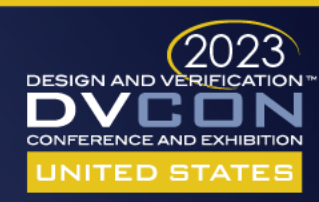

### A Need Presents

- Humans are error prone
	- Decoding **register** values into **field** values
	- Encoding **field** values into **register** values
	- Decoding **numeric** values into **symbolic** values (enumerations)
	- Byte swapping
- Inefficient information sharing
- Inefficient information access

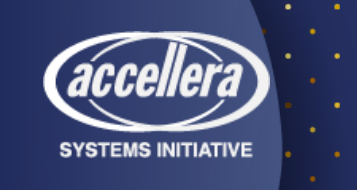

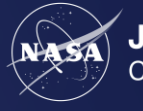

**Jet Propulsion Laboratory** 

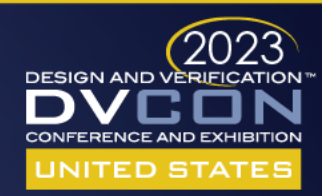

## A Solution Develops

- Modern web technologies
- Static + *interactive* content
- Direct permalinks
- Client-side web application
	- No client install required
	- Simple hosting

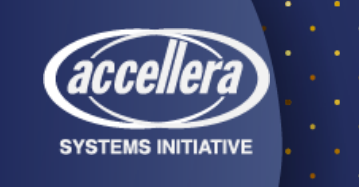

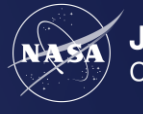

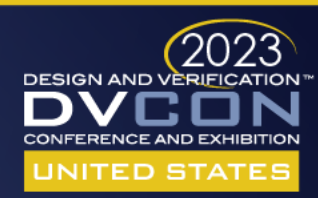

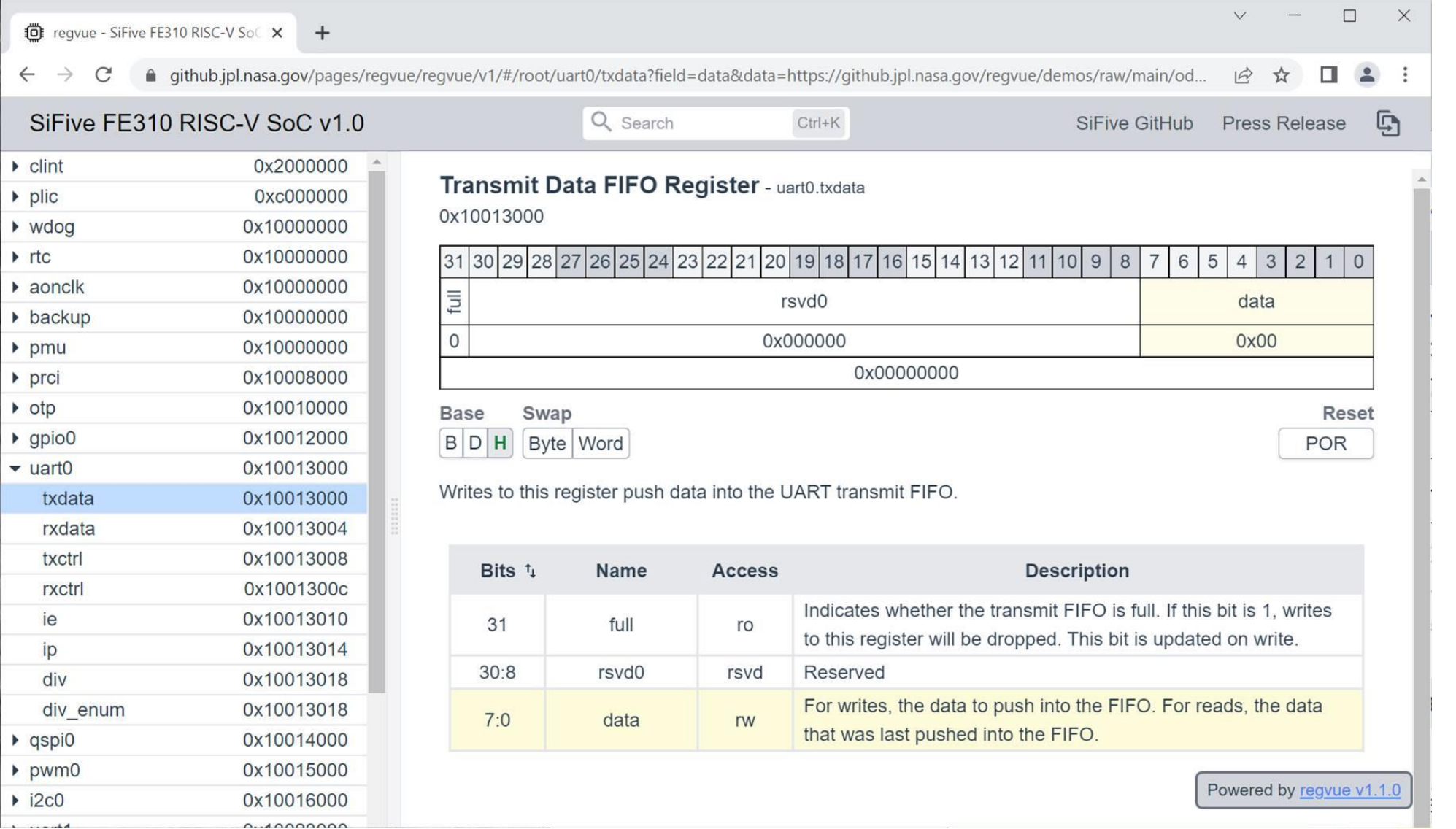

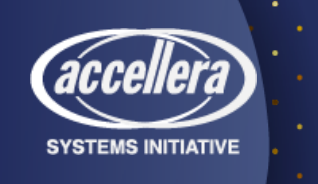

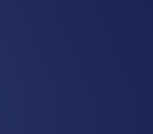

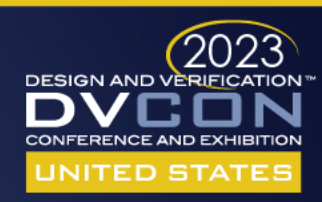

#### **DESIGN AND VERIFICATION™ CONFERENCE AND EXHIBITION**

**UNITED STATES** 

SAN JOSE, CA, USA FEBRUARY 27-MARCH 2, 2023

# Documentation Comparison

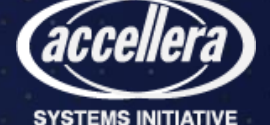

#### PDF Register Example

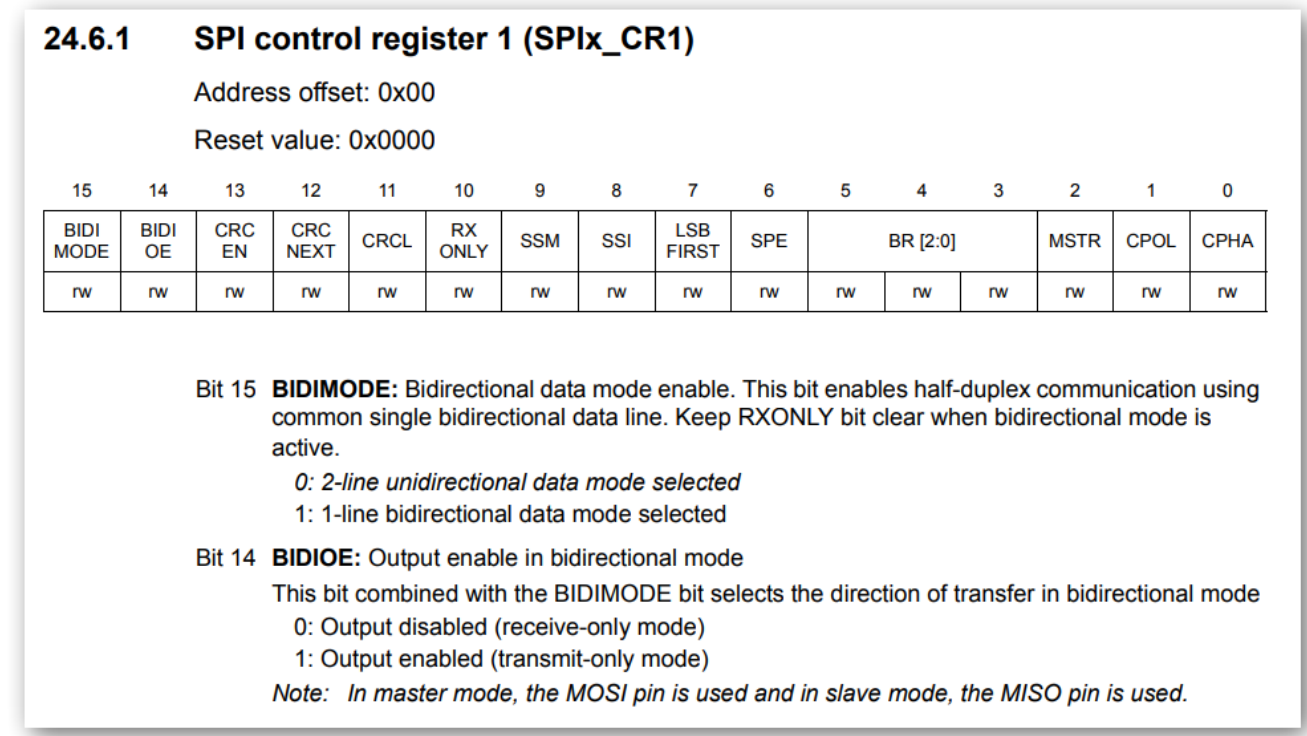

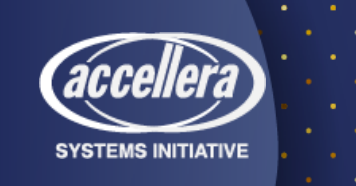

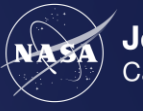

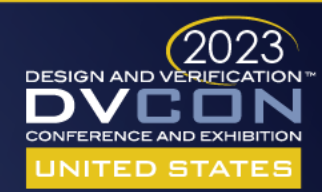

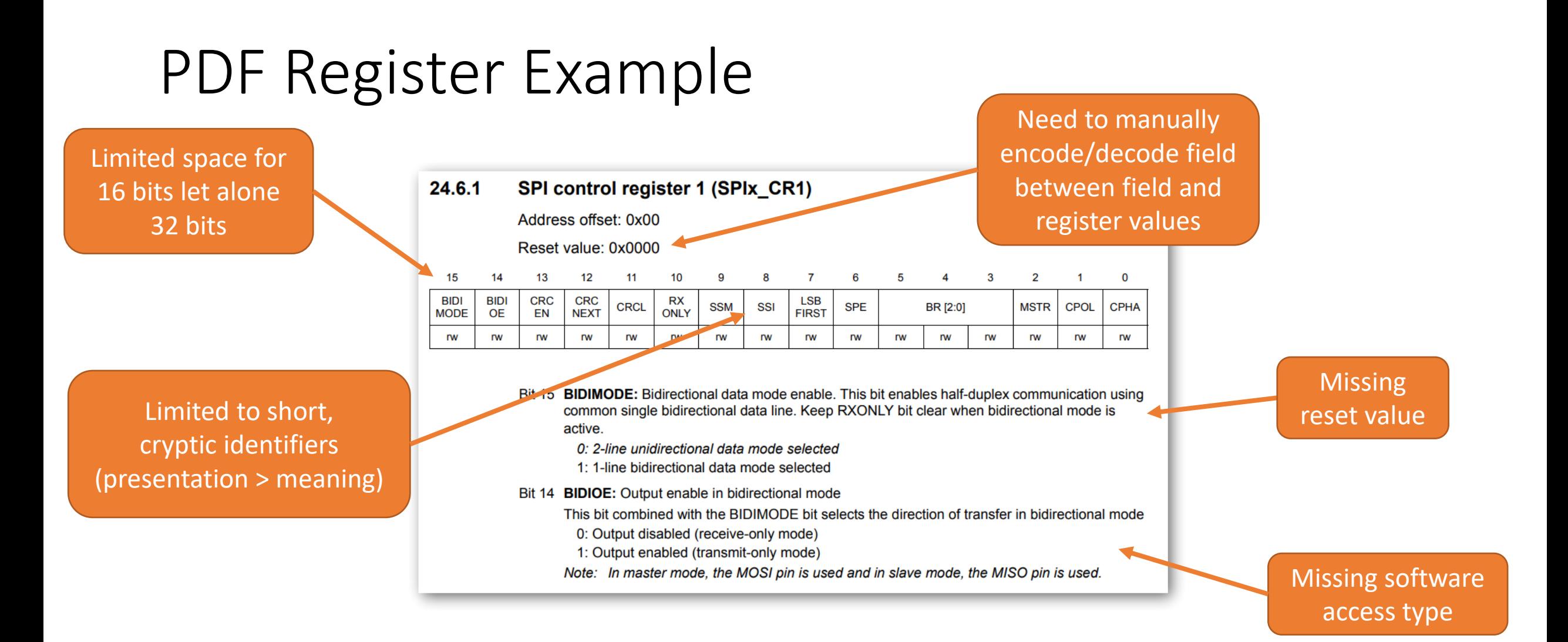

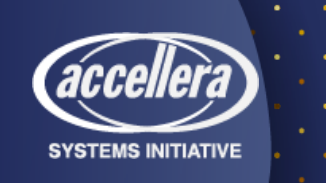

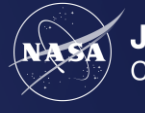

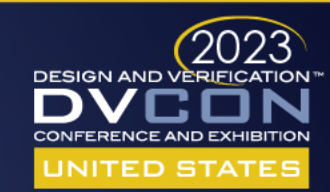

## HTML Register Example

#### AUDIO\_RX\_STAT  $Address:  $oxfoo1boo + 0x10 = oxfoo1bo10$$ Rx data path status  $31$ 30 24 fifo depth enate channels **True** 23 22  $21$ 16 fifo\_depth rdcount 15  $13$  $12$ 8 rdcount wrcount 2  $\bf{0}$ 3 emptydatareadnderflowverflow wrcount

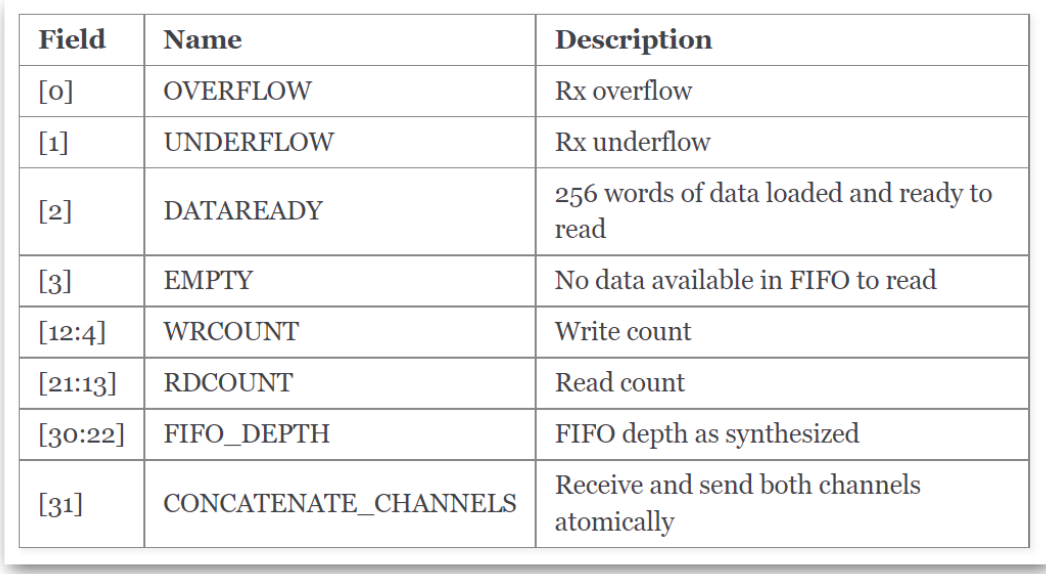

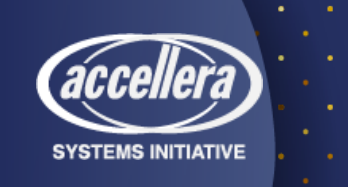

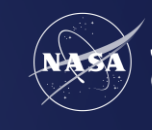

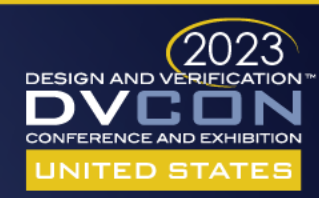

## HTML Register Example

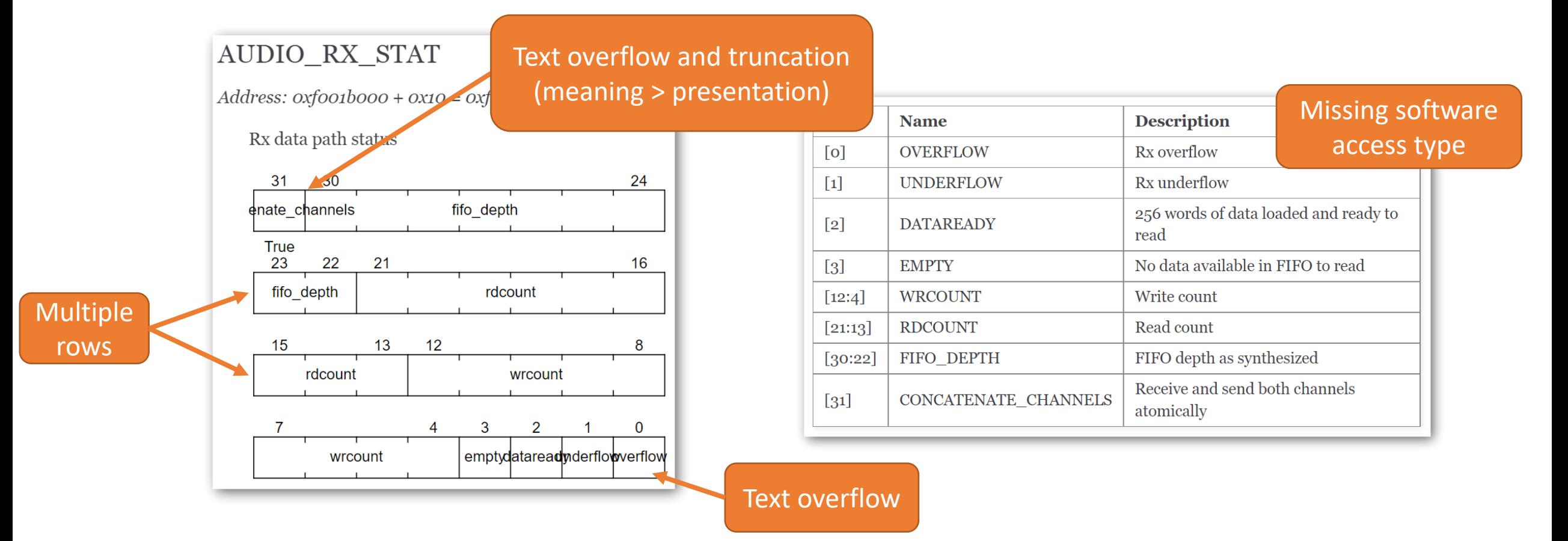

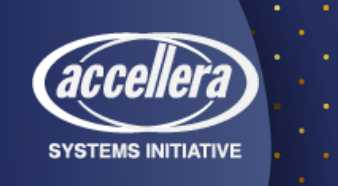

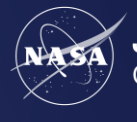

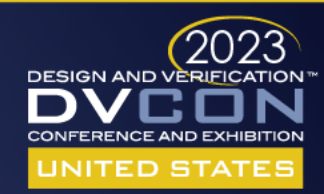

## Regvue Register Example

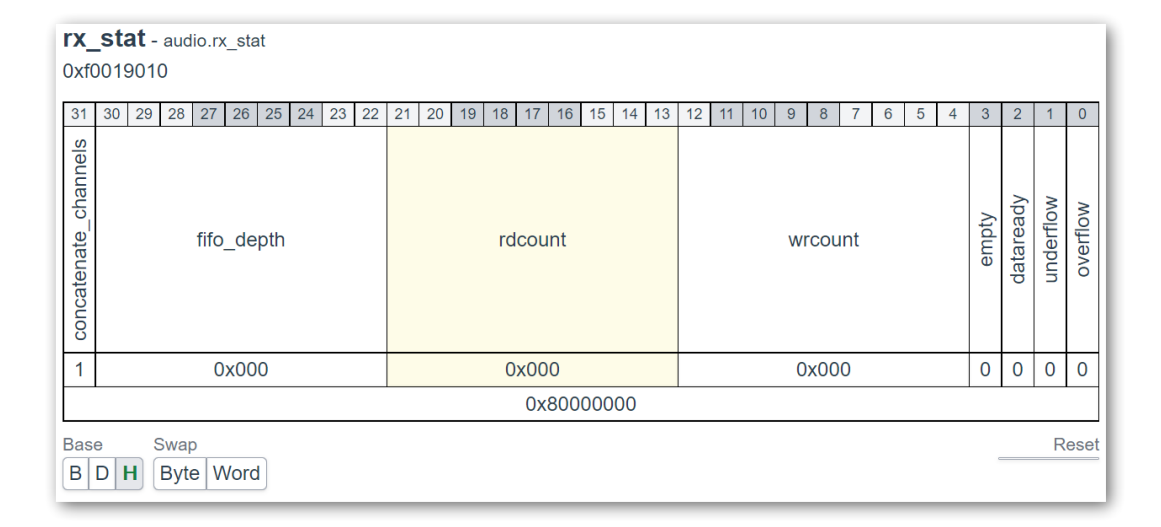

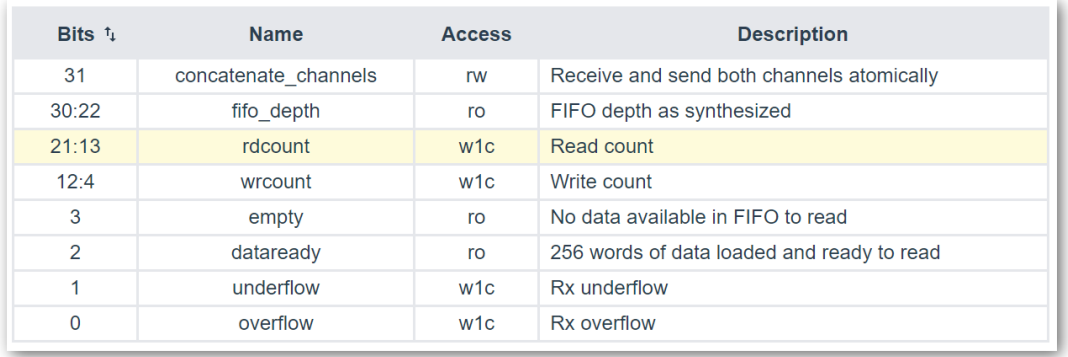

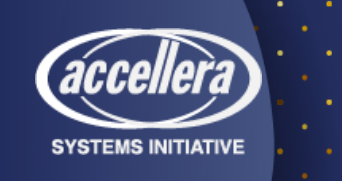

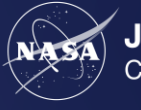

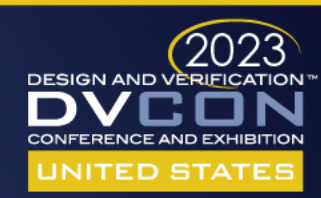

## Regvue Register Example

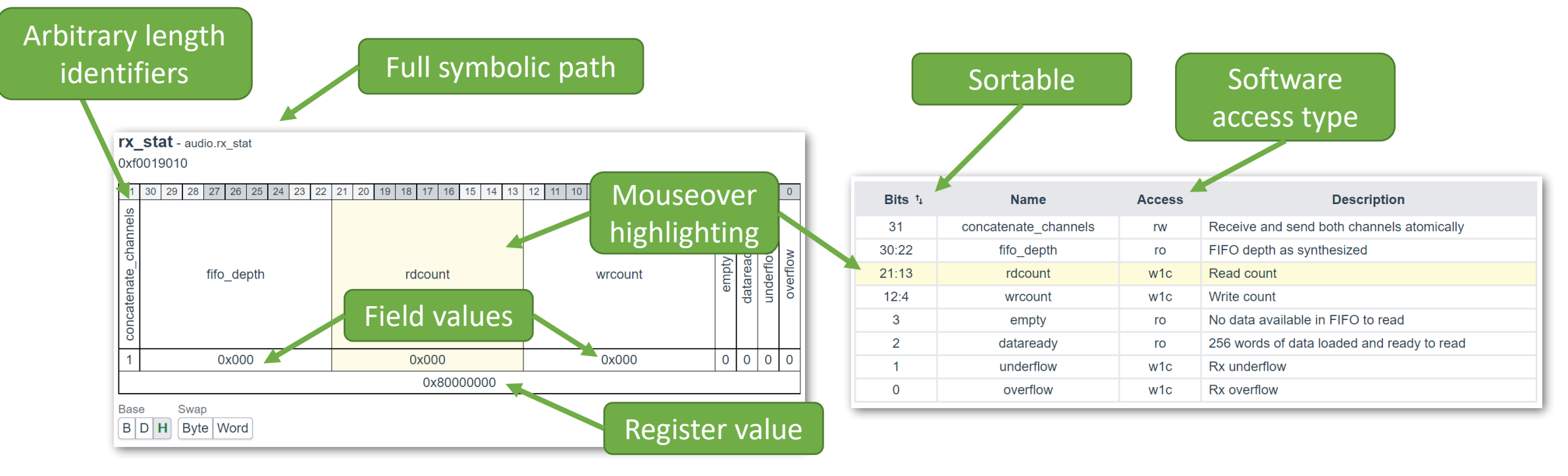

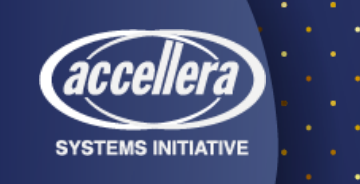

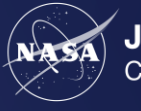

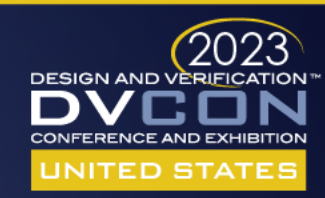

## PDF Address Map Example

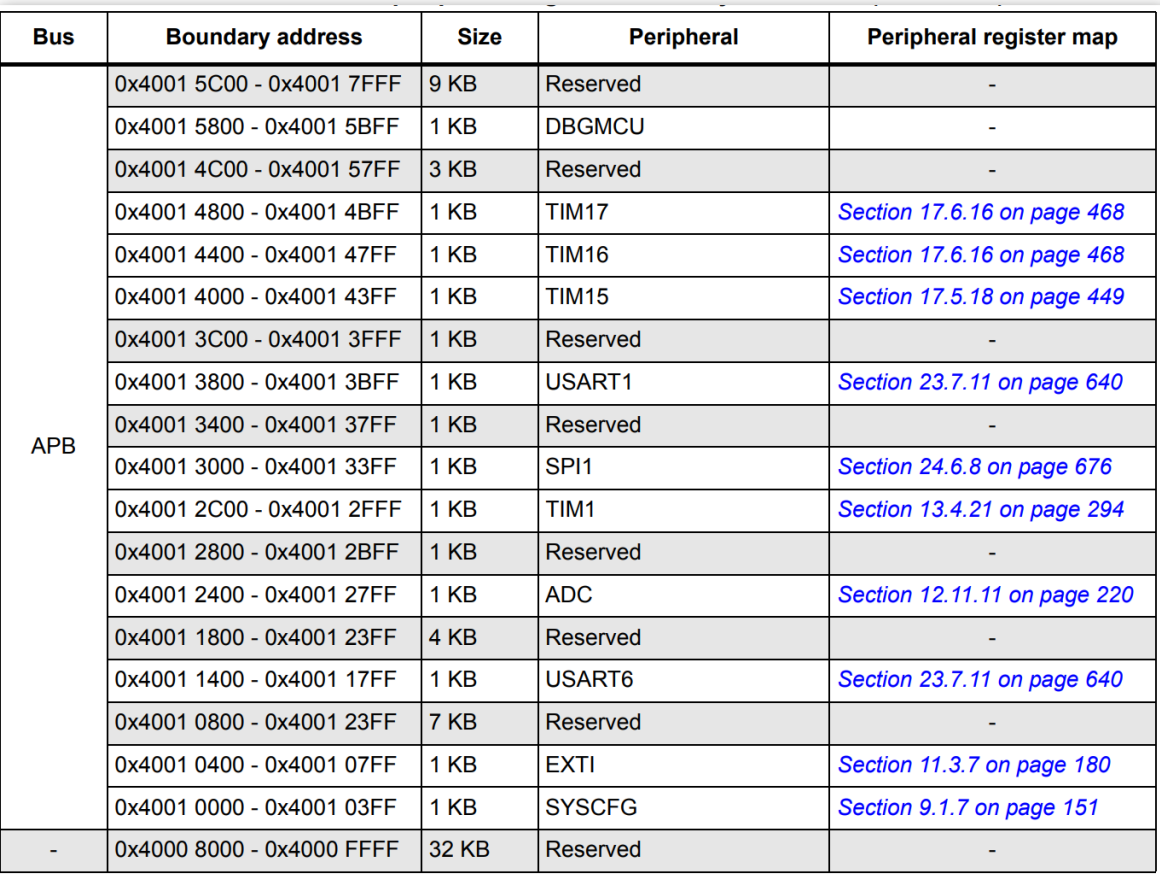

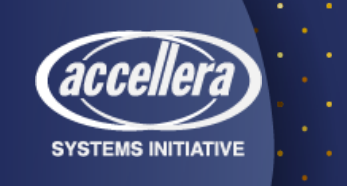

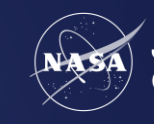

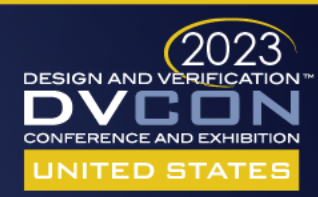

## PDF Address Map Example

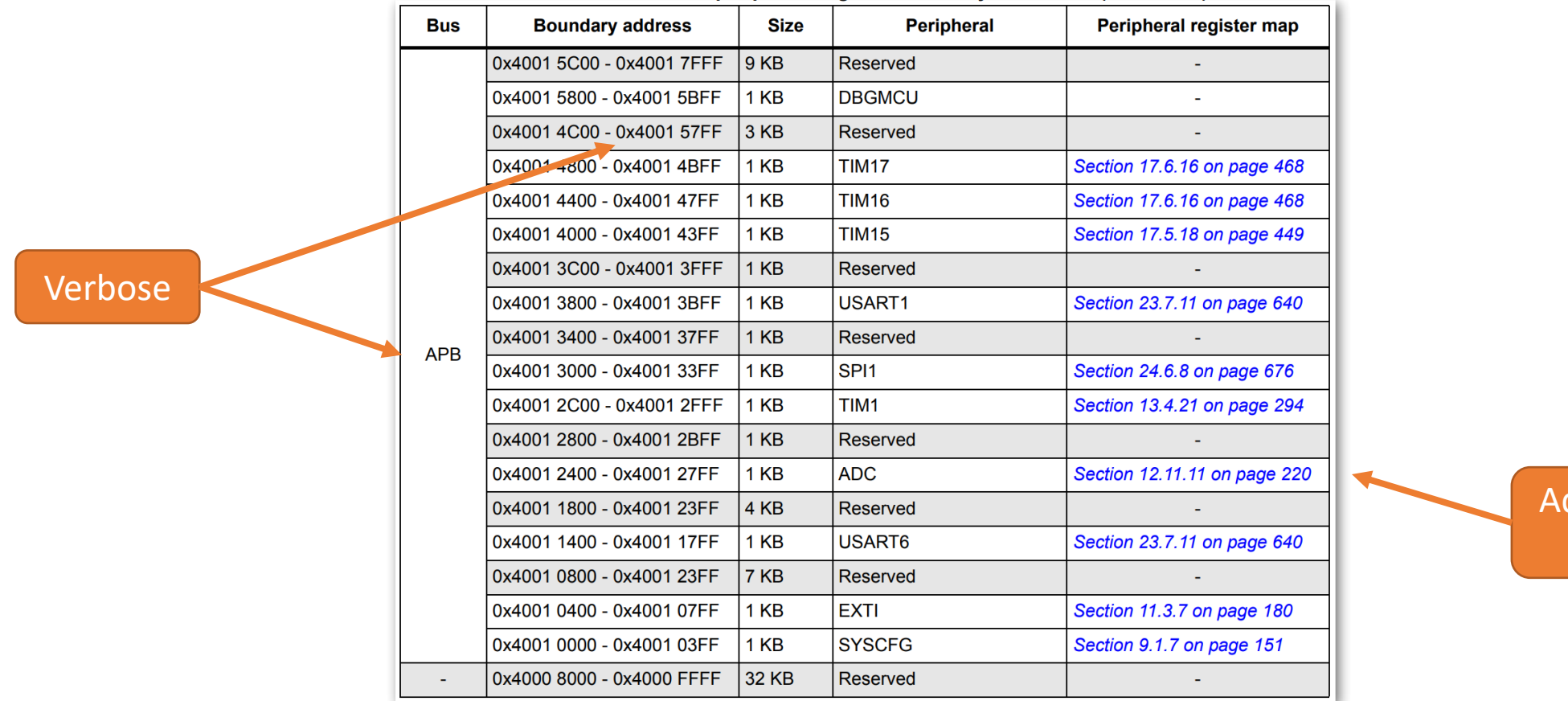

dditional details elsewhere

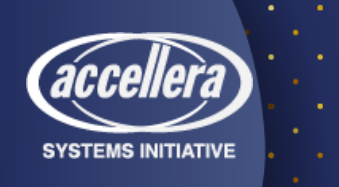

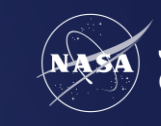

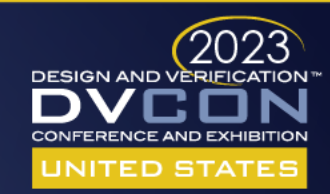

### Regvue Address Map Example

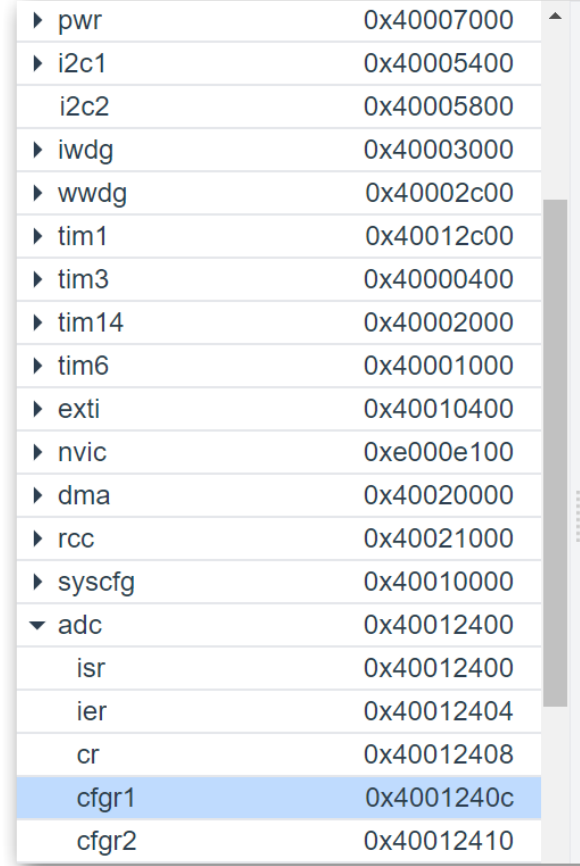

#### cfgr1 - adc.cfgr1 0x4001240c

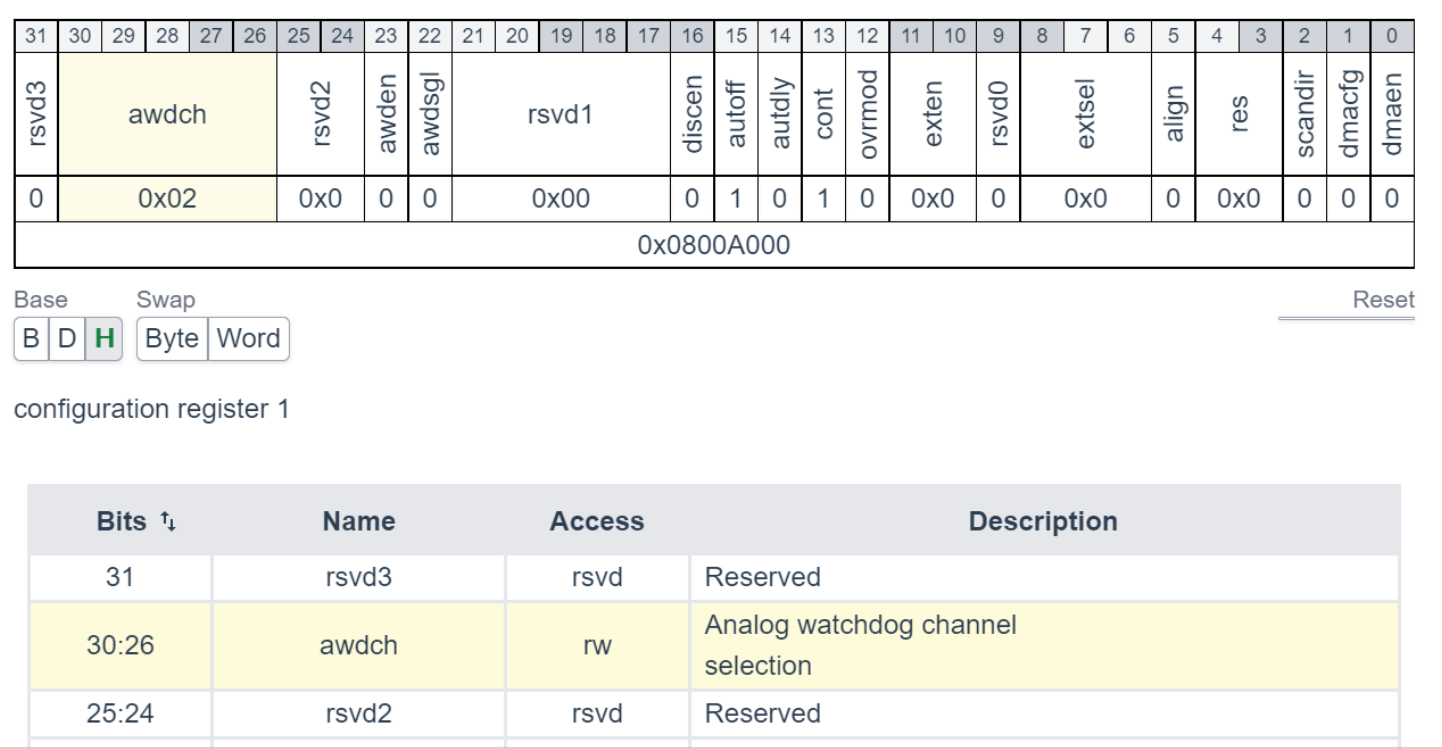

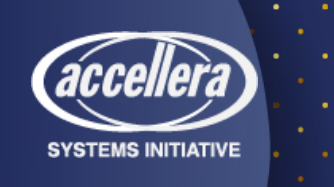

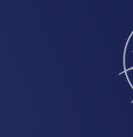

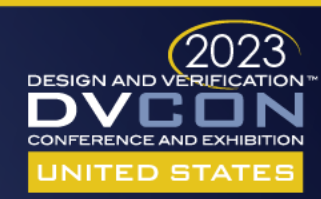

## Regvue Address Map Example

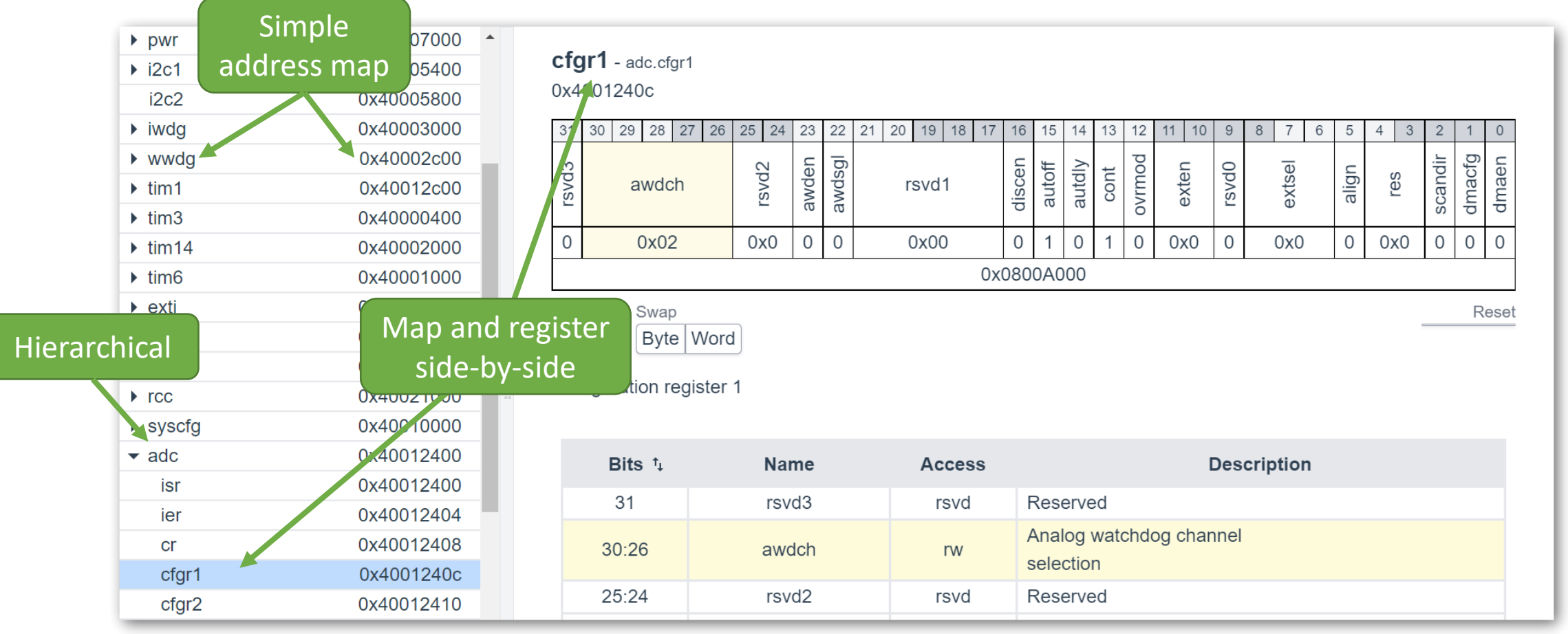

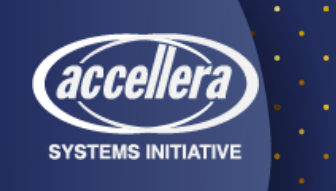

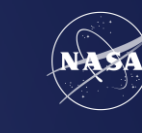

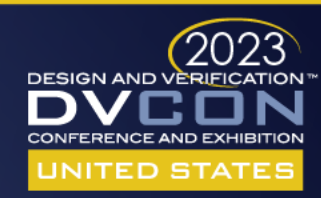

#### **DESIGN AND VERIFICATION™ CONFERENCE AND EXHIBITION**

**UNITED STATES** SAN JOSE, CA, USA FEBRUARY 27-MARCH 2, 2023

# Feature Highlights

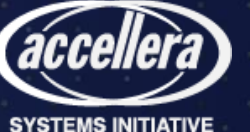

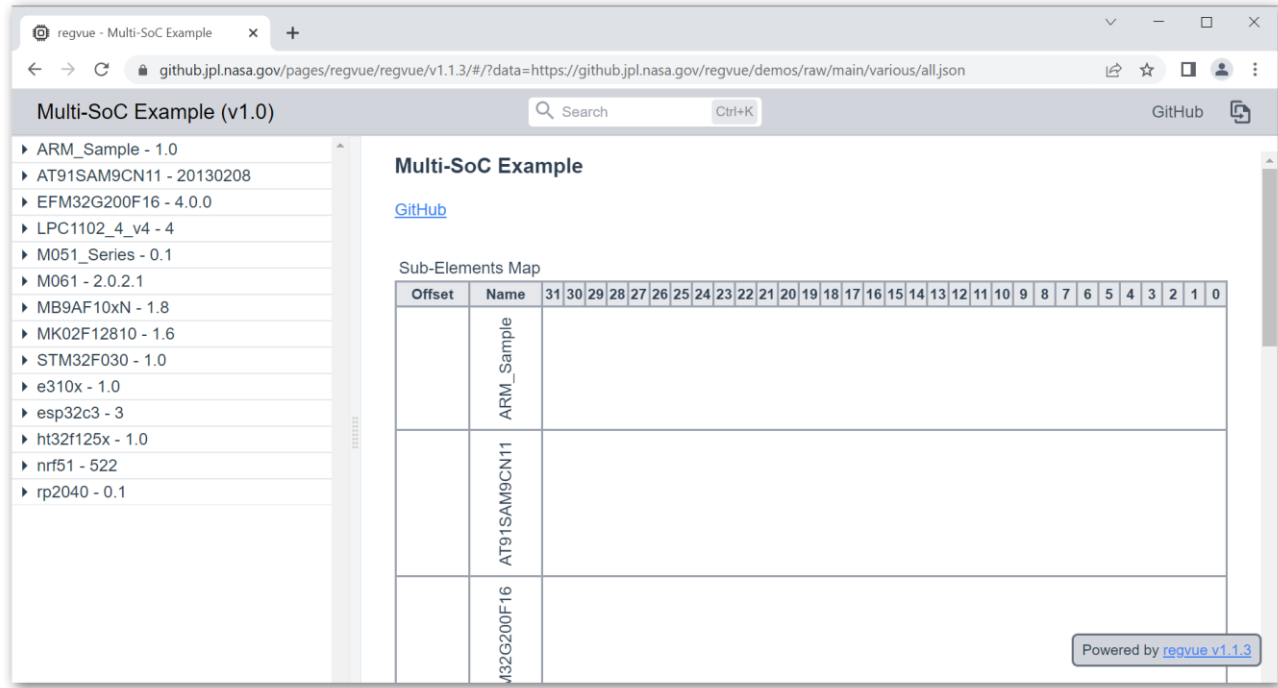

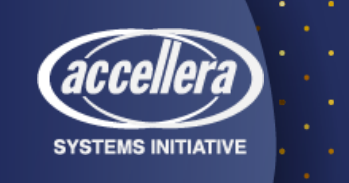

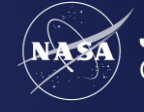

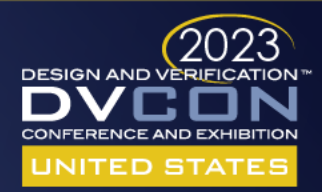

• Press "Ctrl + k"

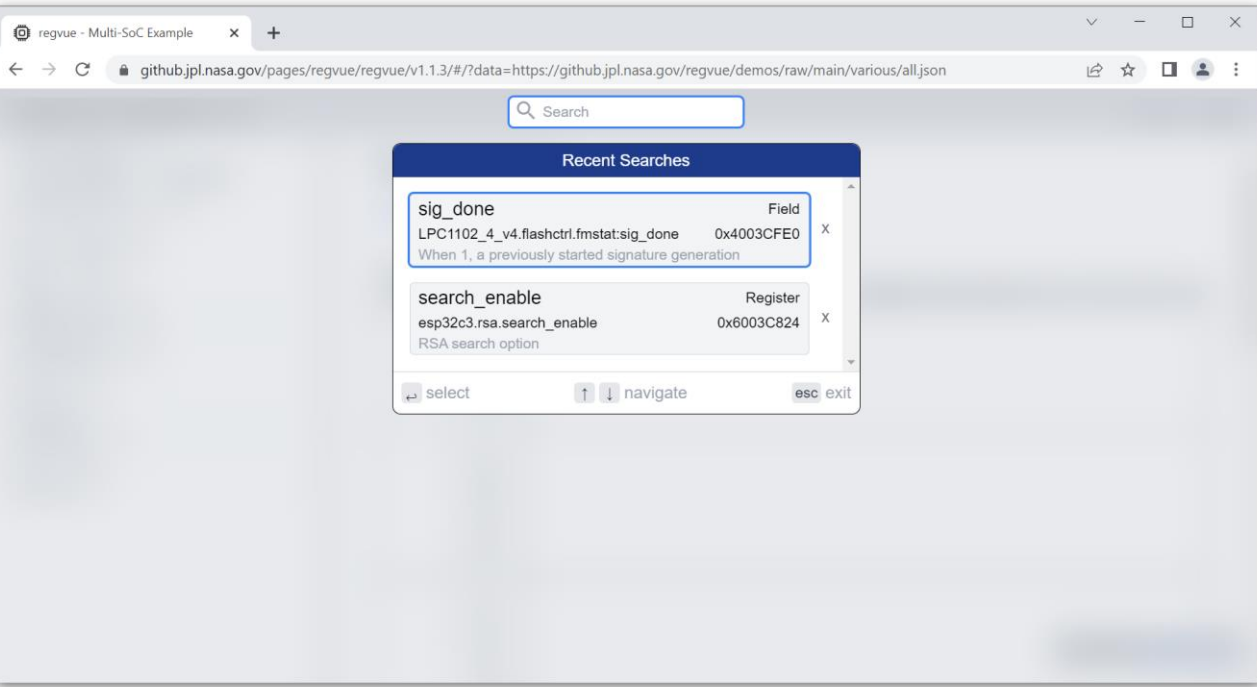

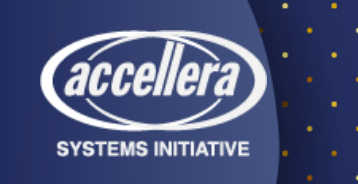

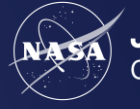

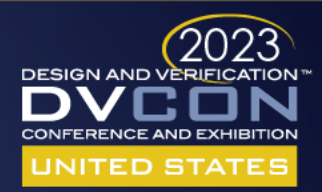

- Press "Ctrl +  $k$ "
- Type "e"

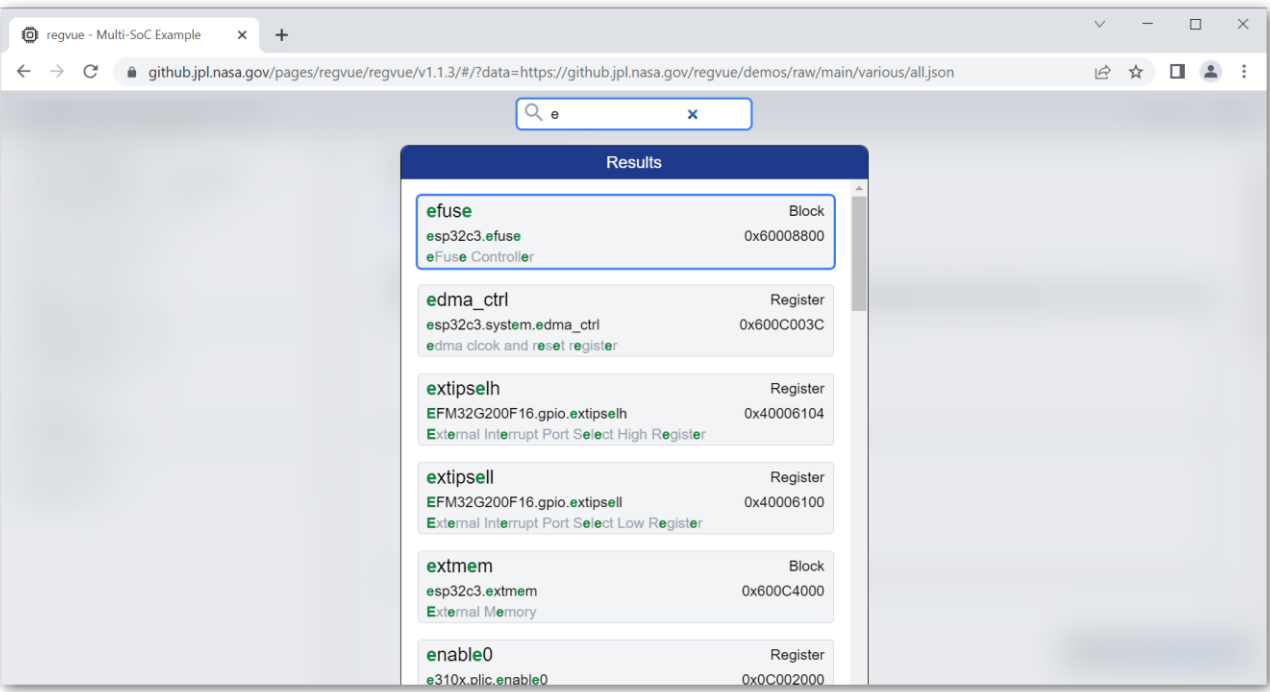

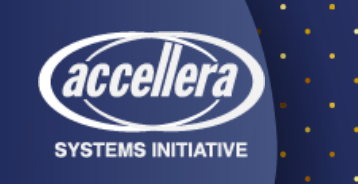

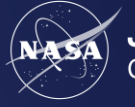

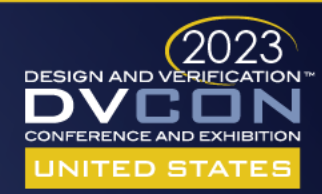

- Press "Ctrl + k"
- Type "e"
- Type "rr"

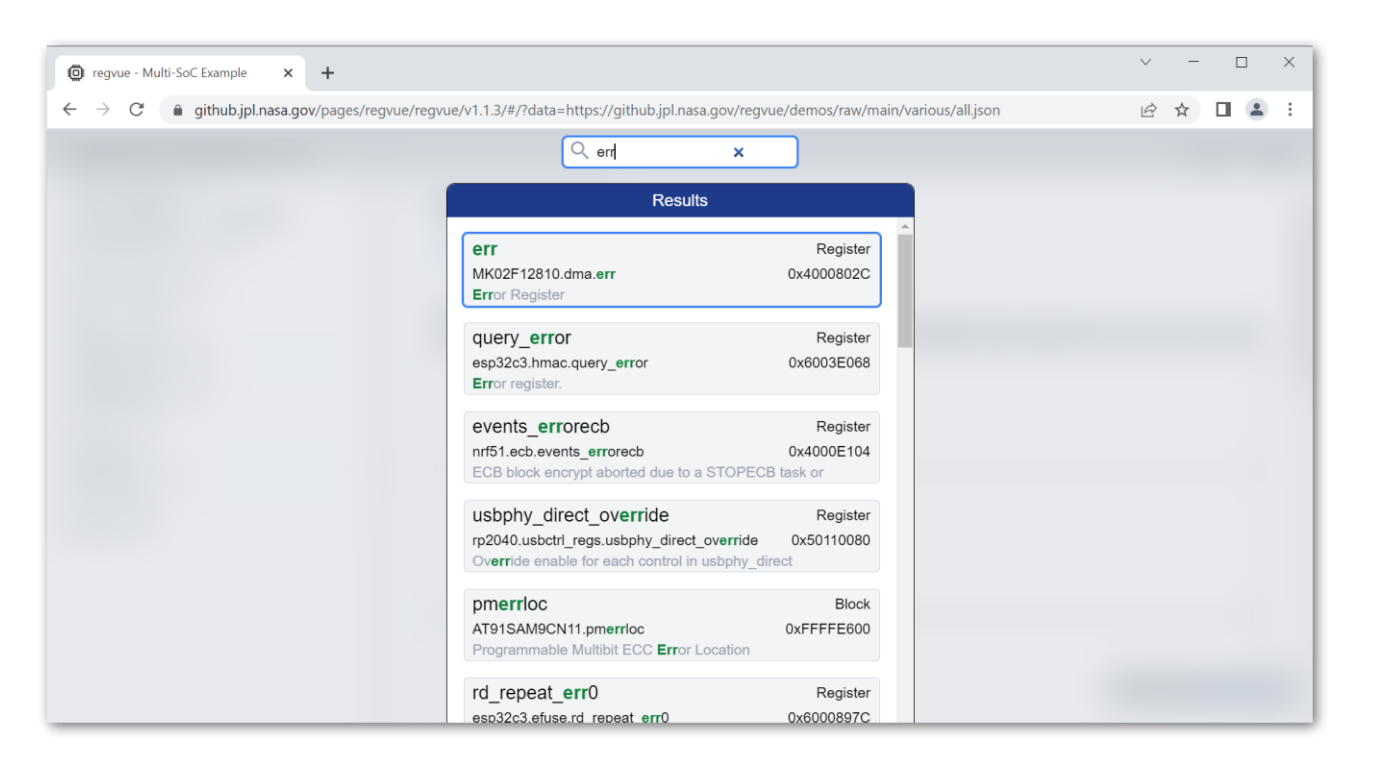

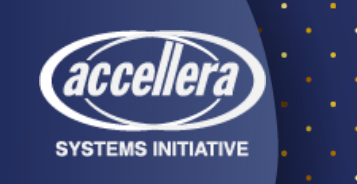

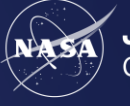

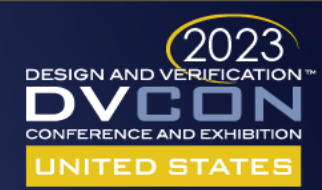

- Press "Ctrl +  $k$ "
- Type "e"
- Type "rr"
- Type "or"

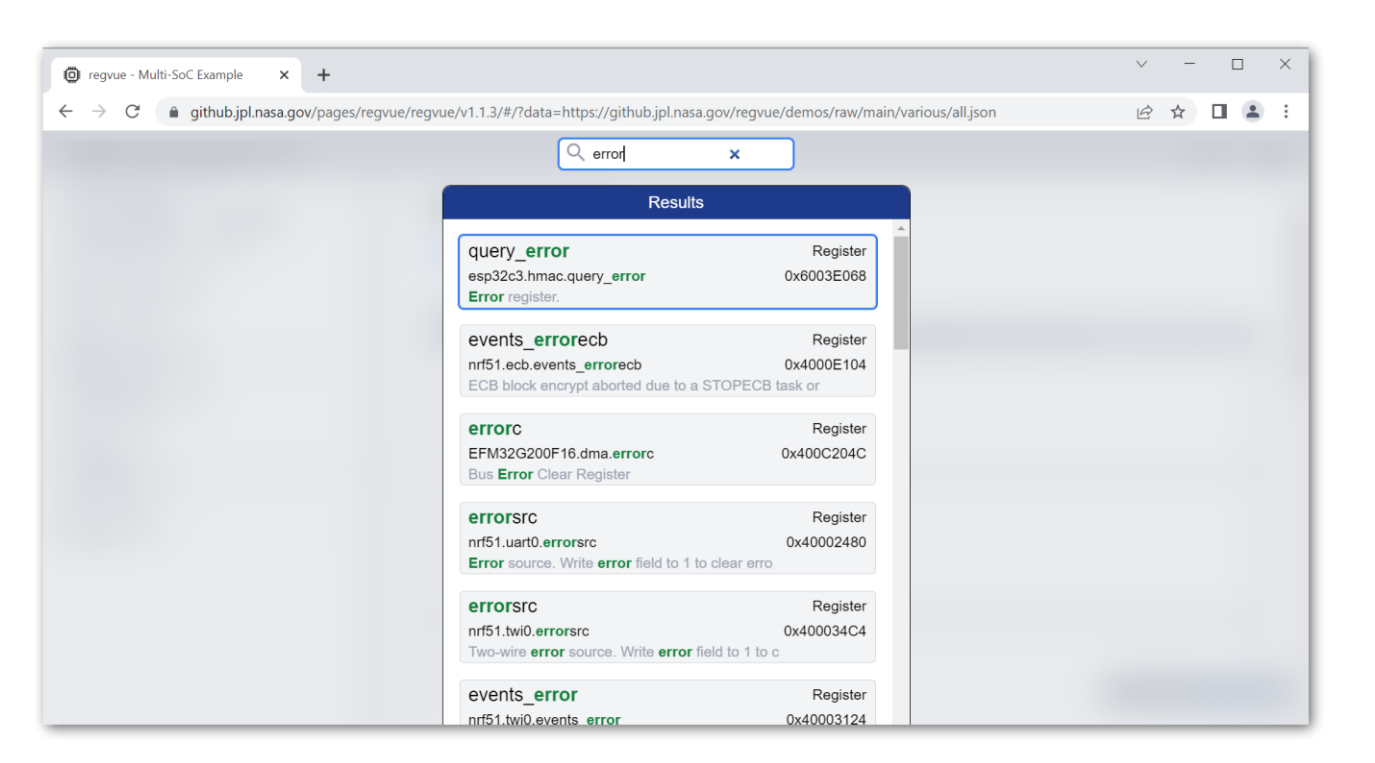

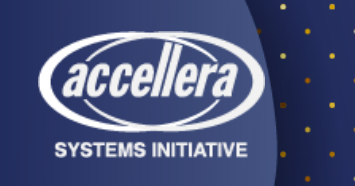

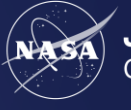

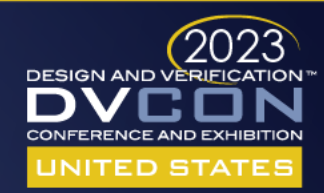

- Press "Ctrl +  $k$ "
- Type "e"
- Type "rr"
- Type "or"
- Press "Enter"

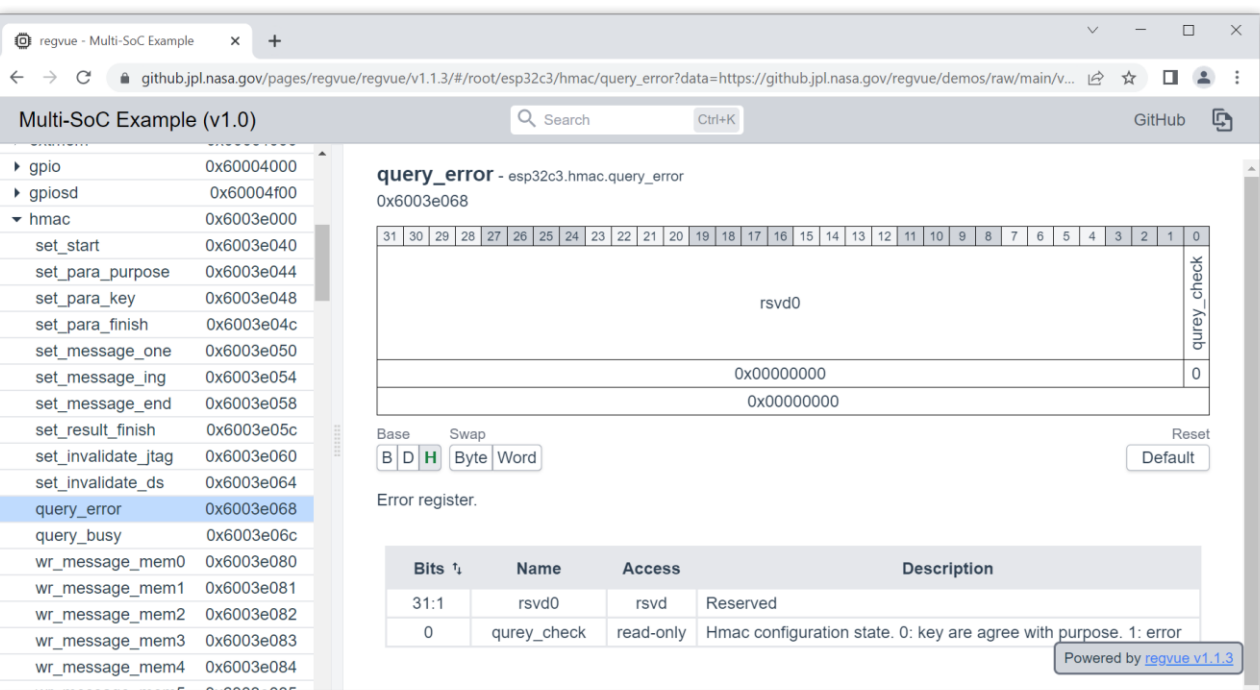

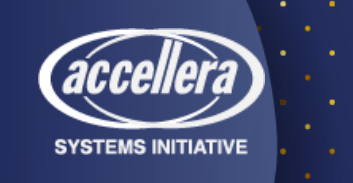

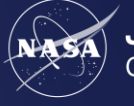

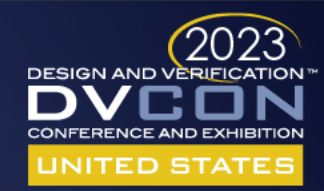

## Responsive Design

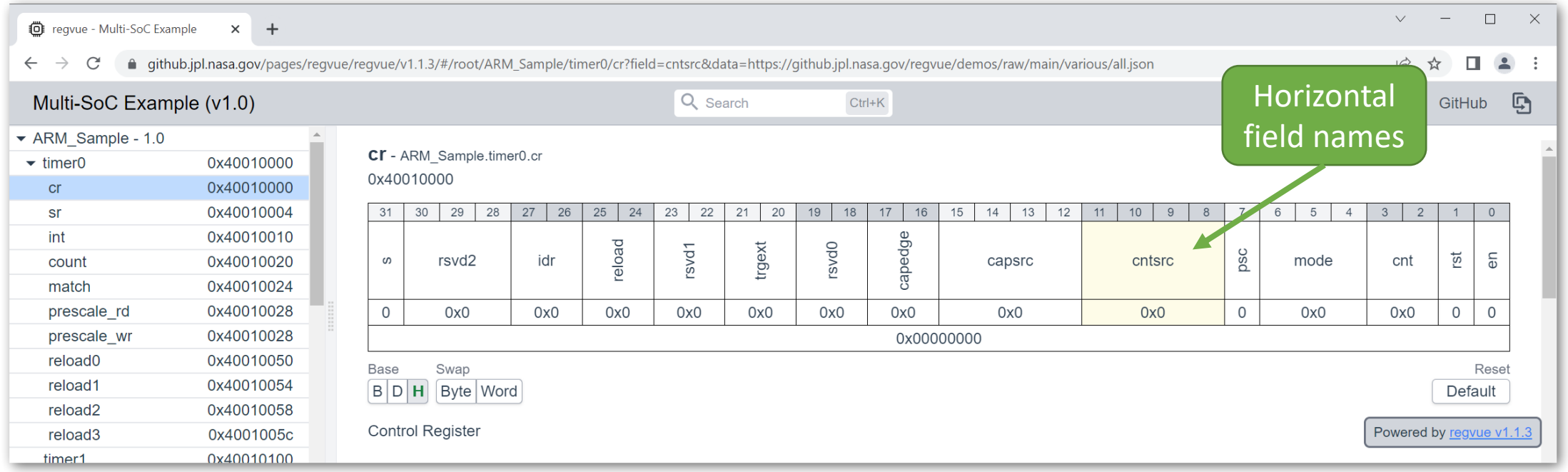

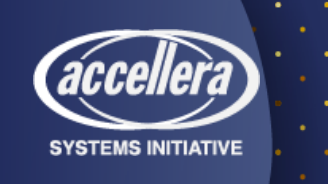

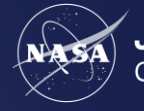

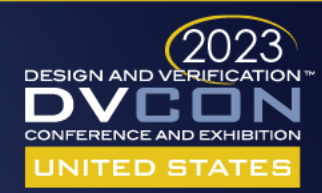

## Responsive Design

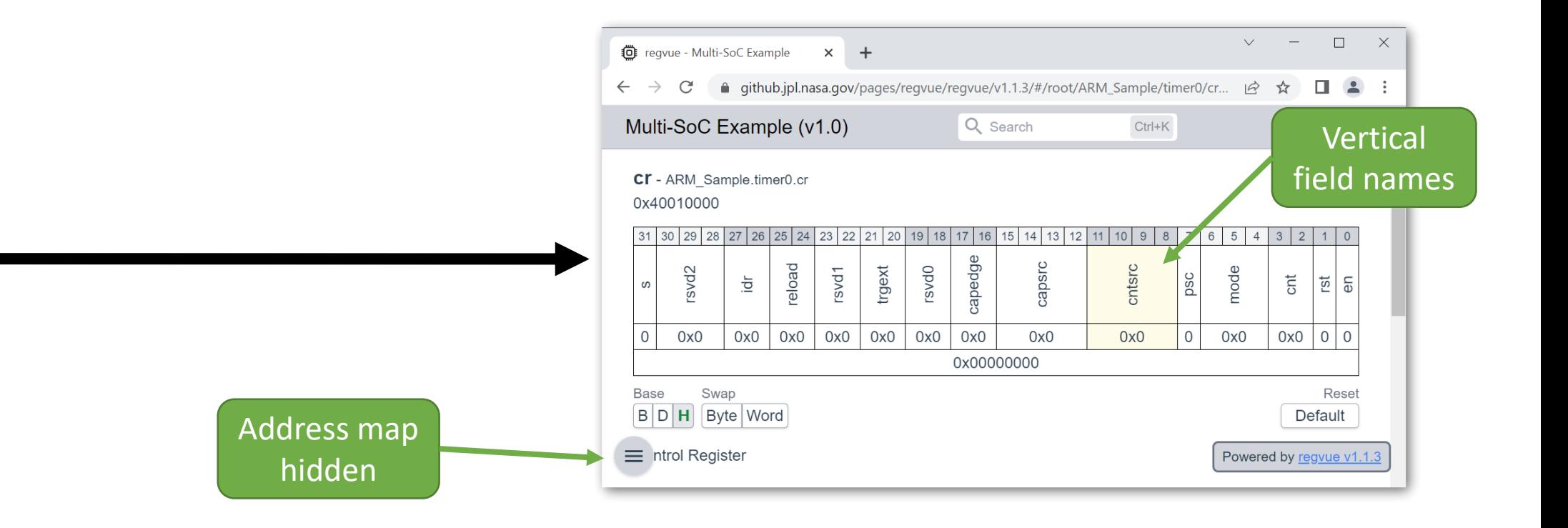

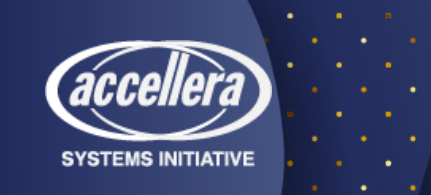

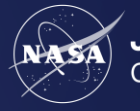

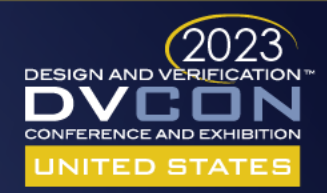

## Responsive Design

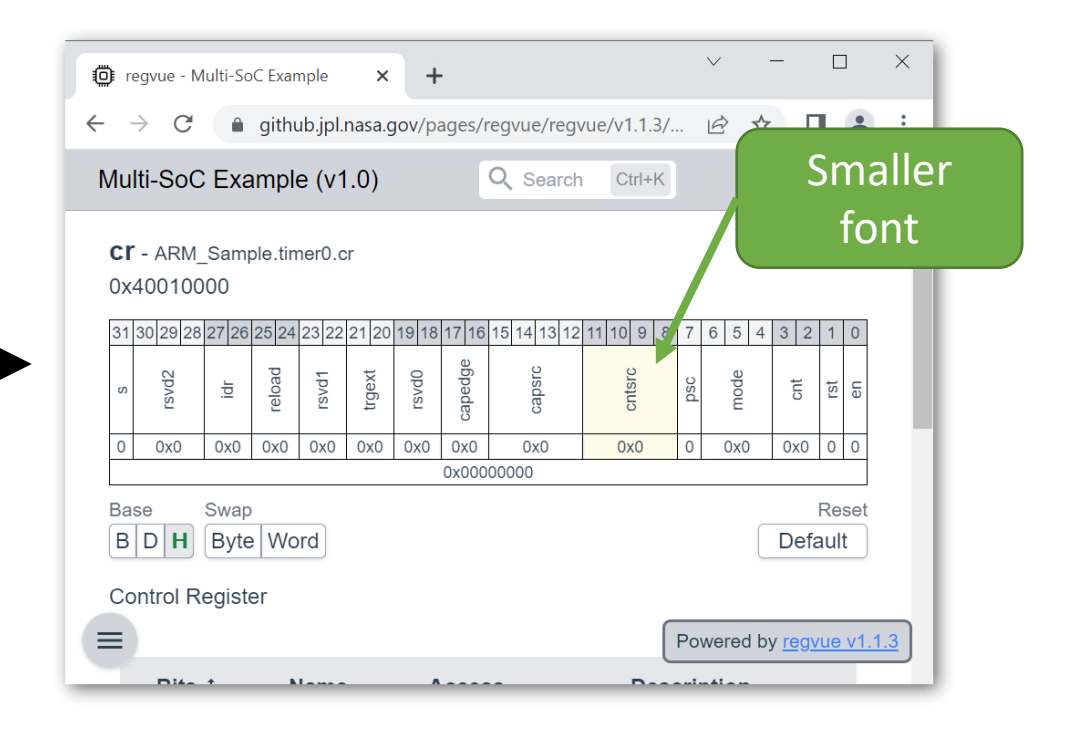

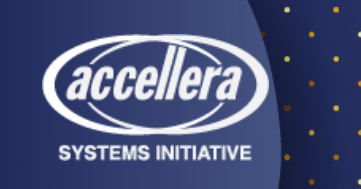

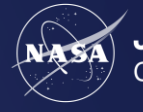

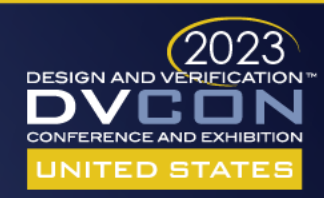

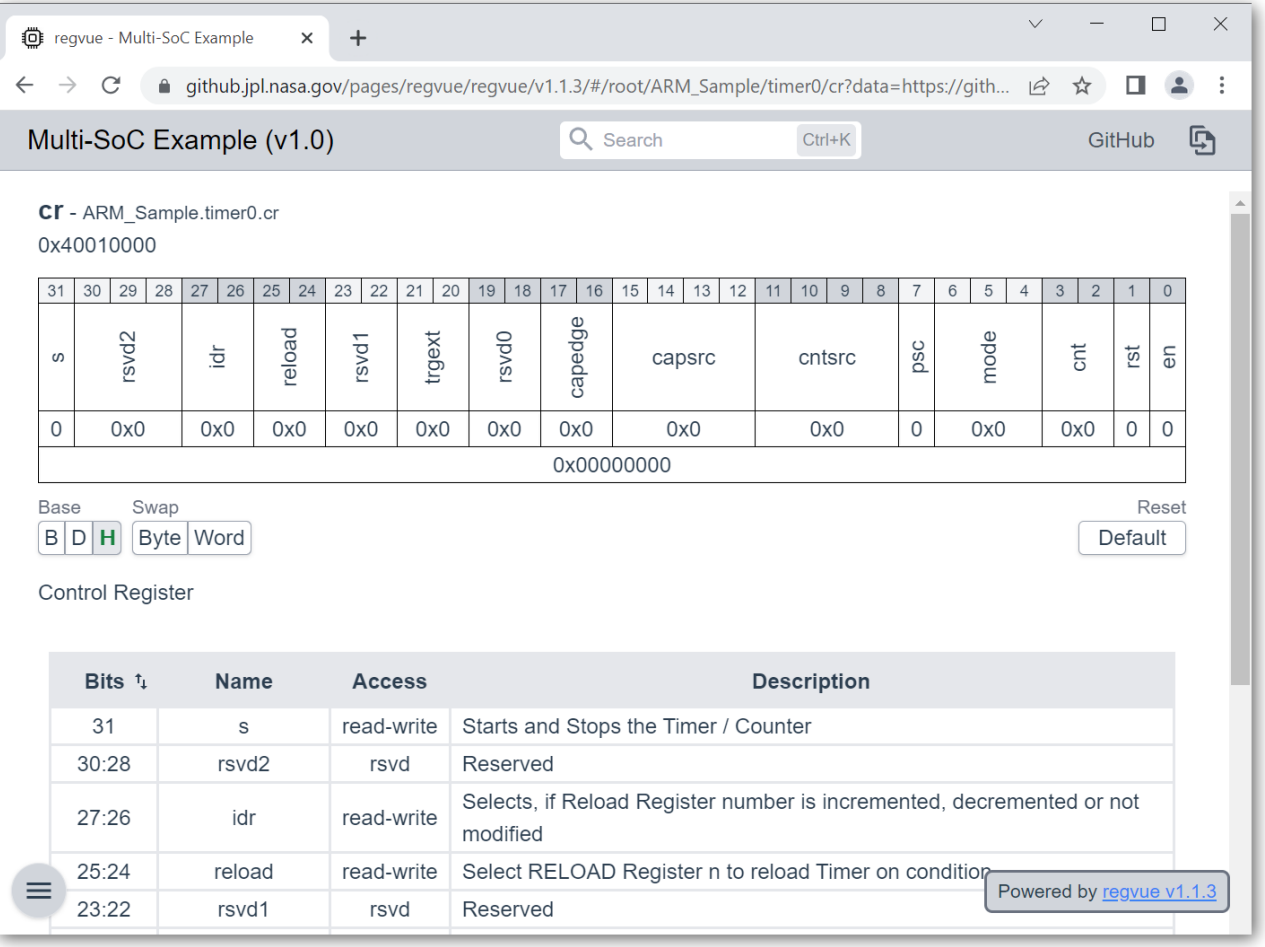

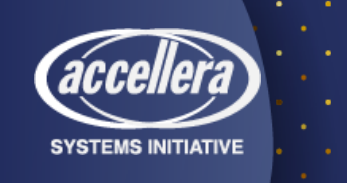

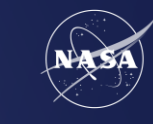

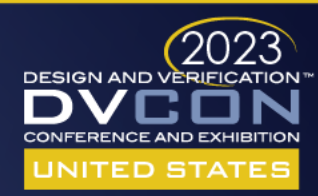

• Select "psc" field value

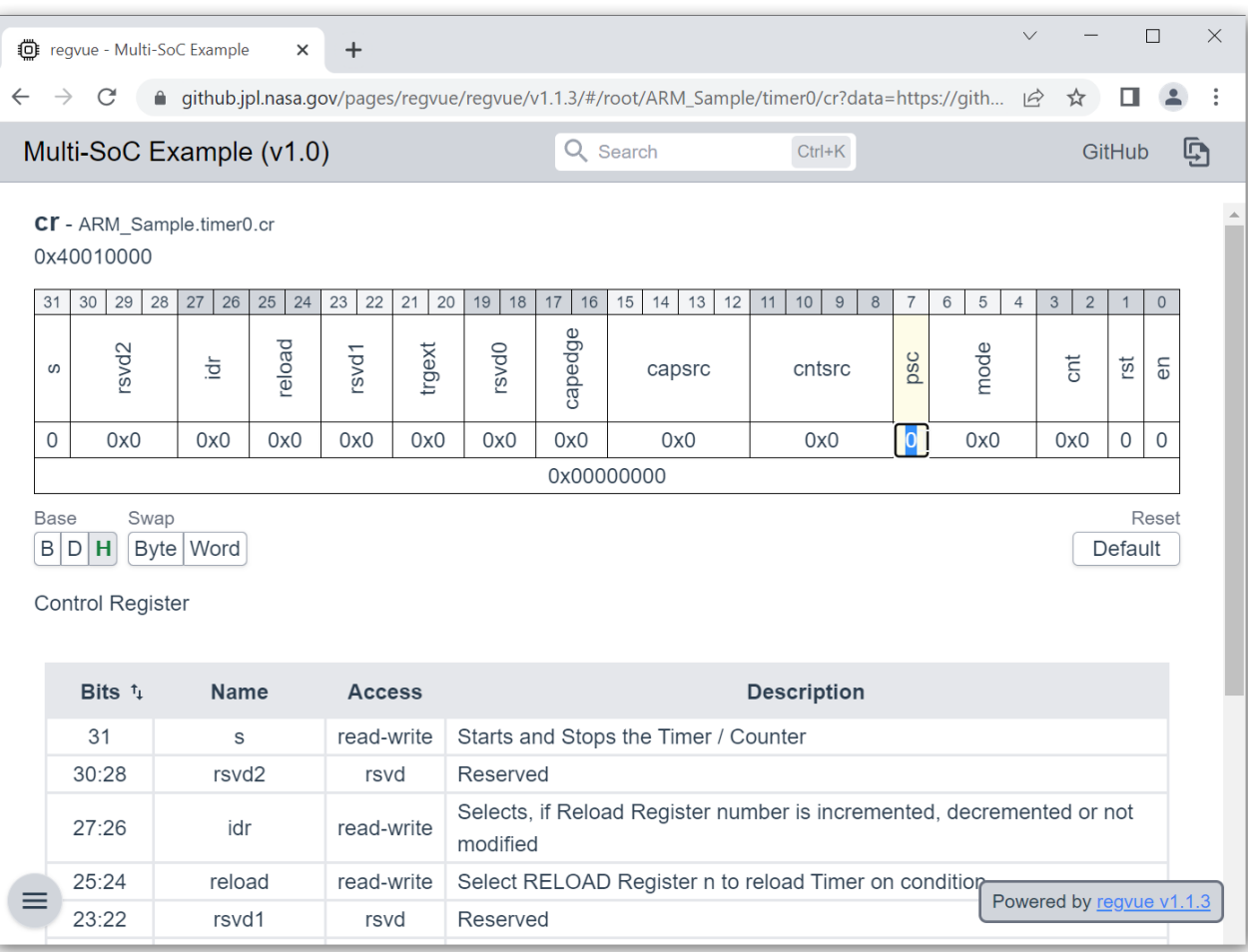

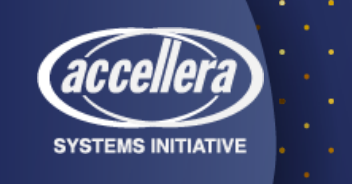

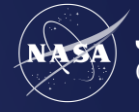

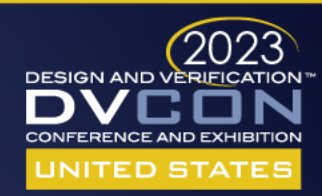

• Select "psc" field value

• Type "1"

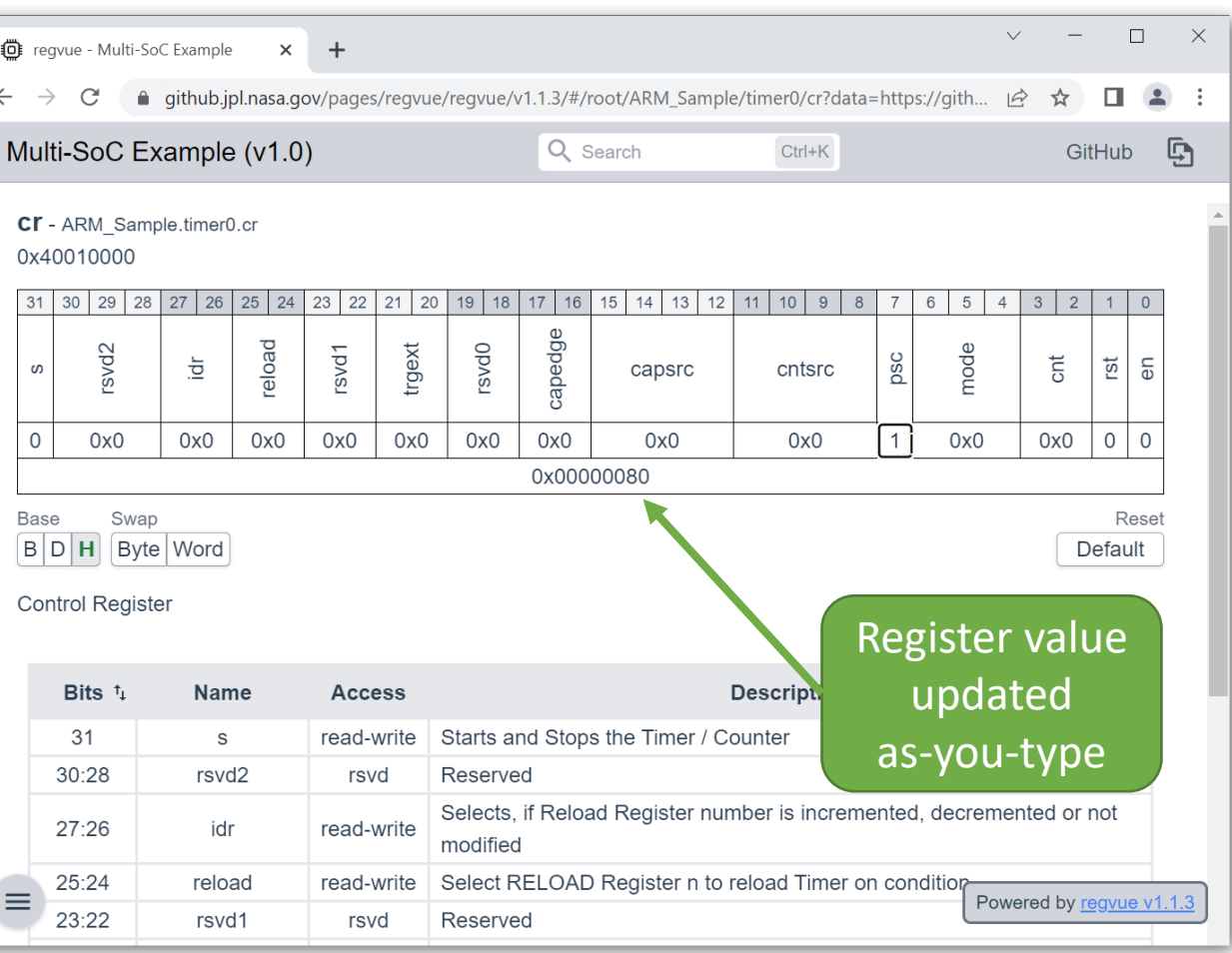

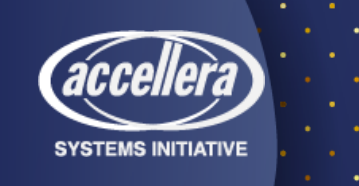

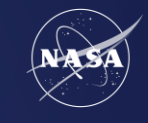

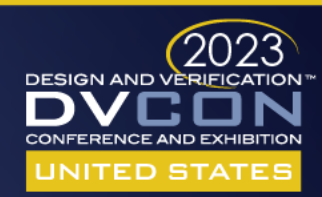

- Select "psc" field value
- Type "1"
- Select register value

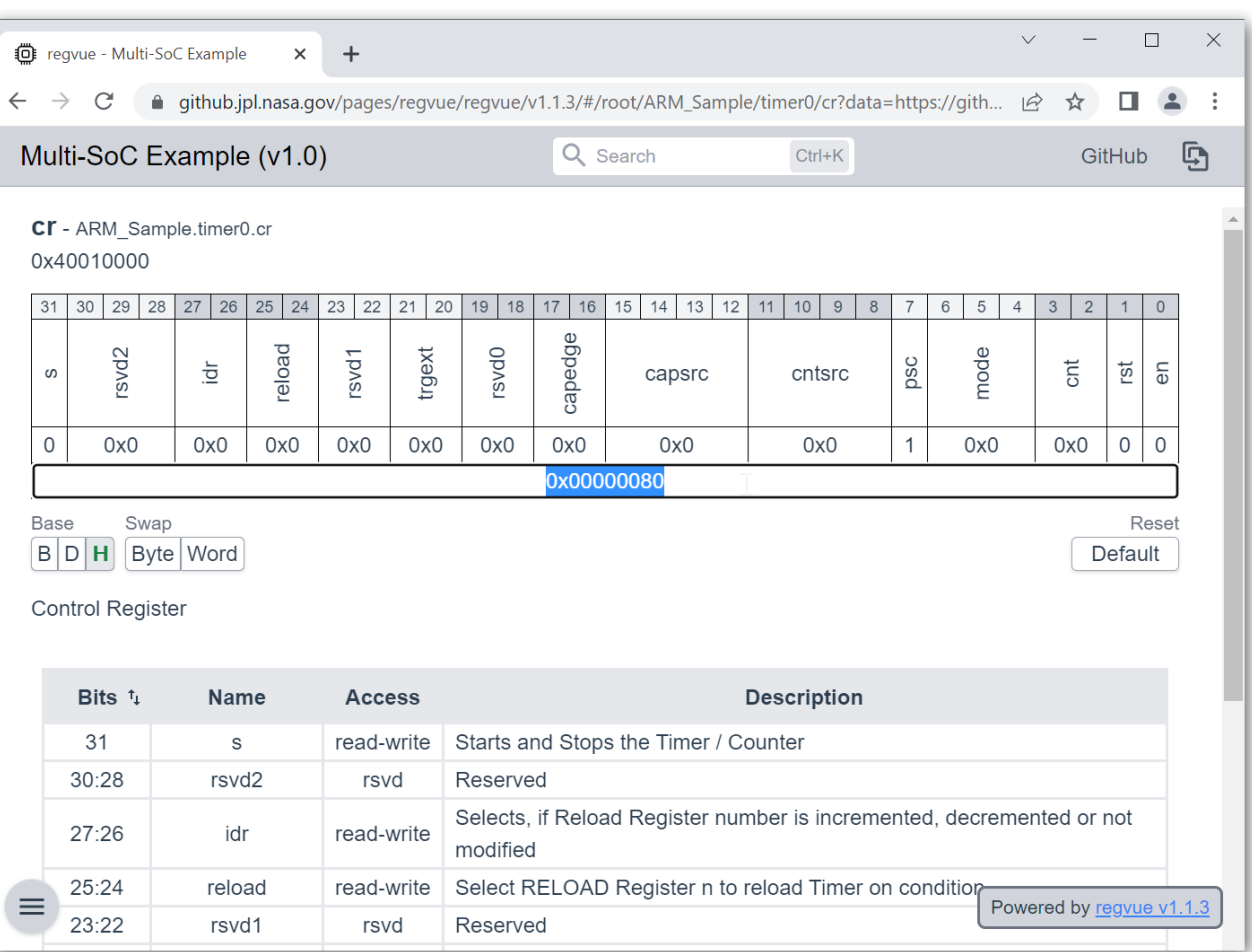

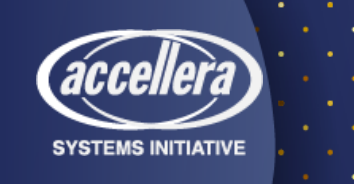

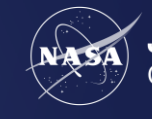

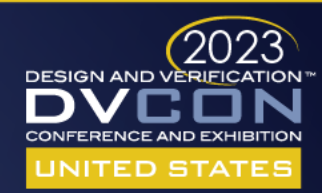

- Select "psc" field value
- Type  $"1"$
- Select register value
- Press "Delete"

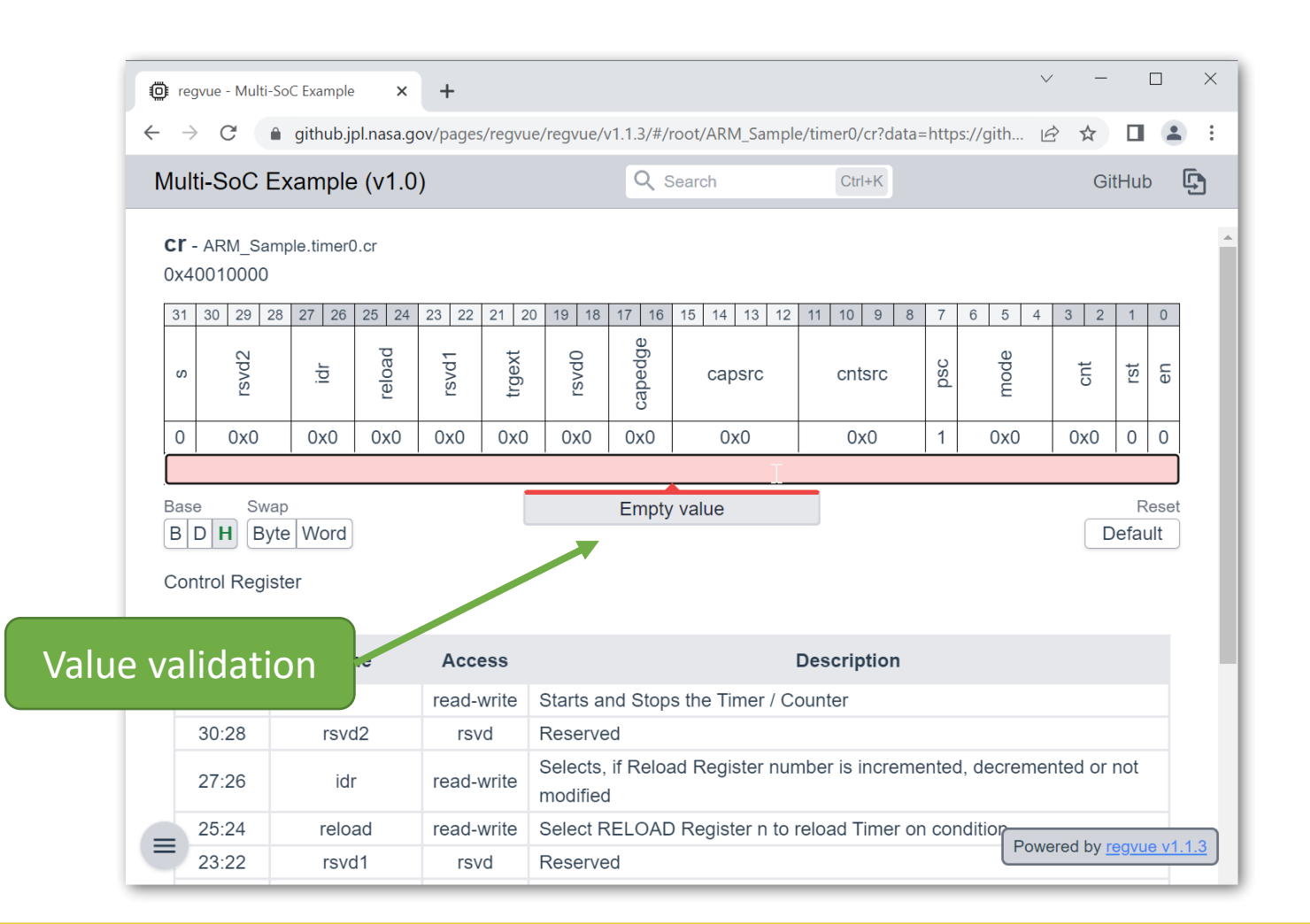

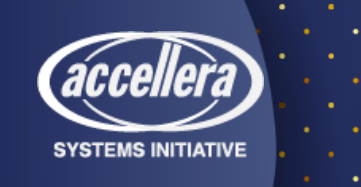

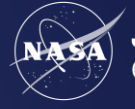

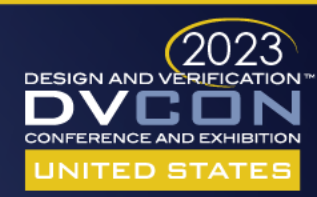

- Select "psc" field value
- Type "1"
- Select register value
- Press "Delete"
- Type "0x"

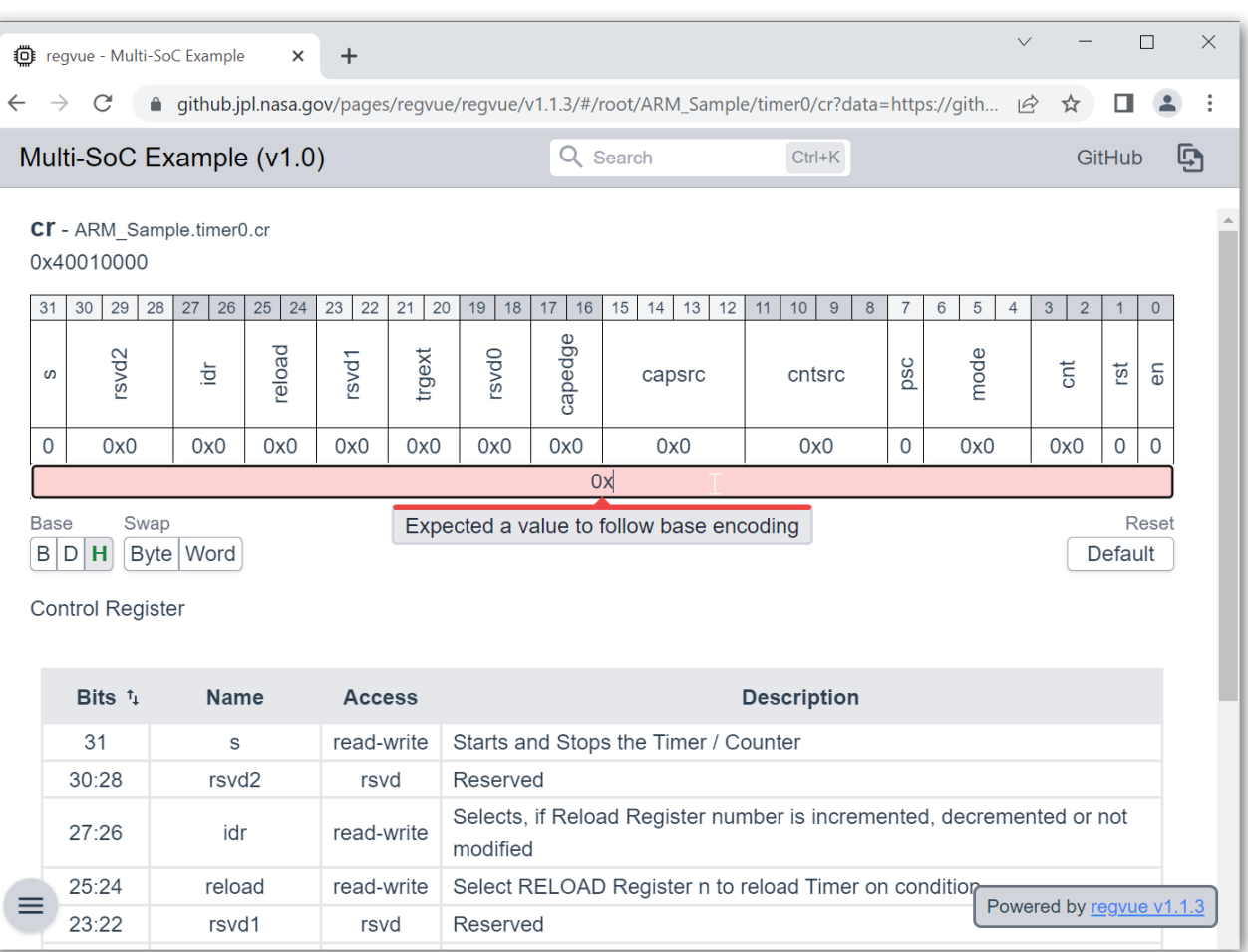

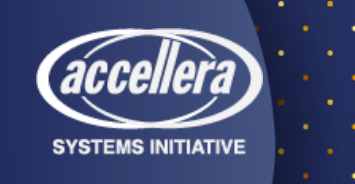

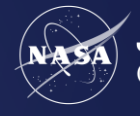

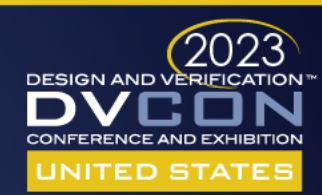

- Select "psc" field value
- Type "1"
- Select register value
- Press "Delete"
- Type "0x"
- Type "8002"

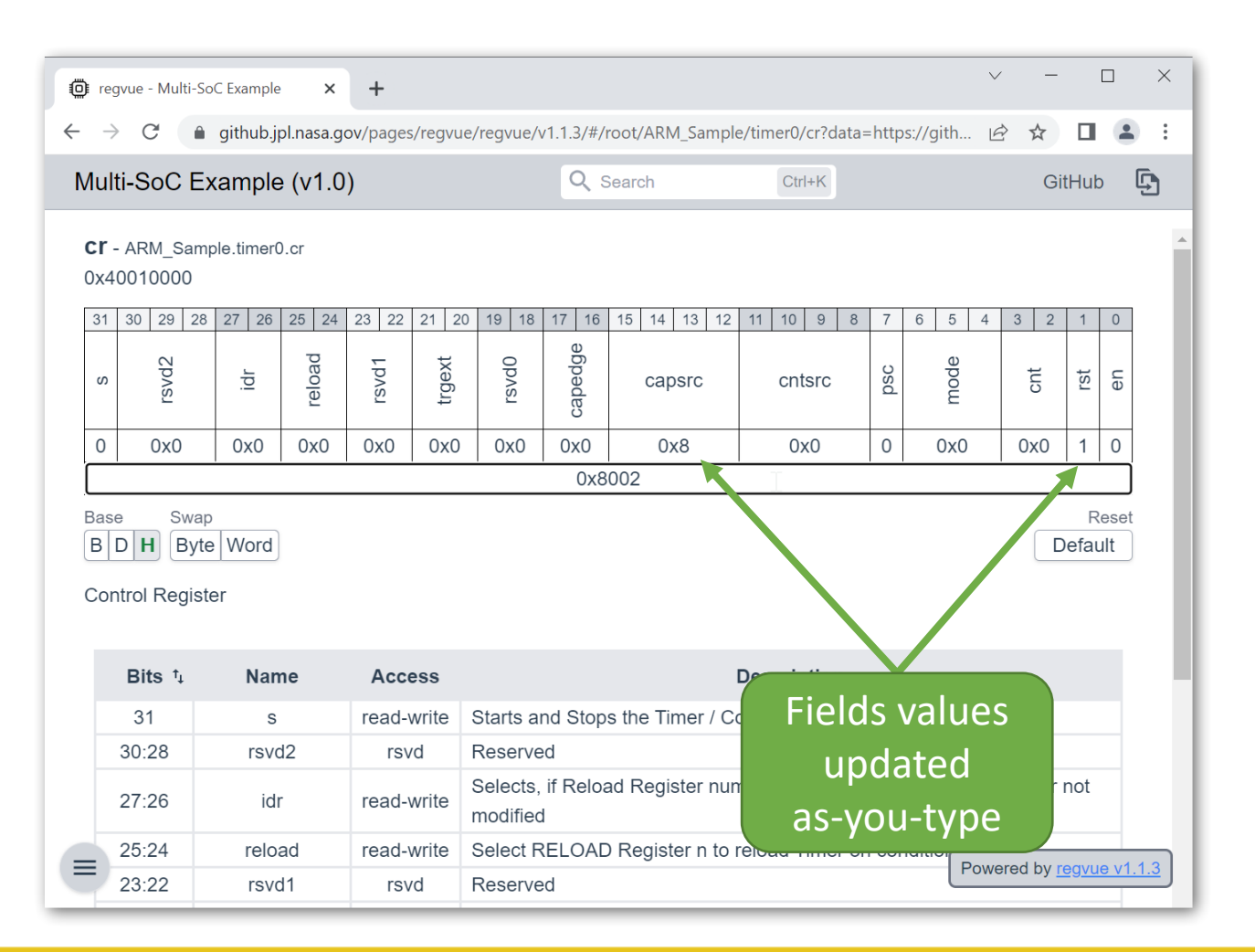

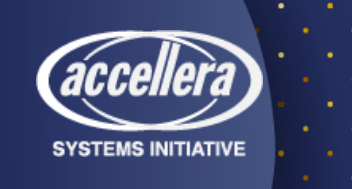

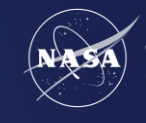

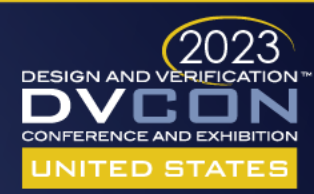

- Select "psc" field value
- Type "1"
- Select register value
- Press "Delete"
- Type "0x"
- Type "8002"
- Type "\_abcd"

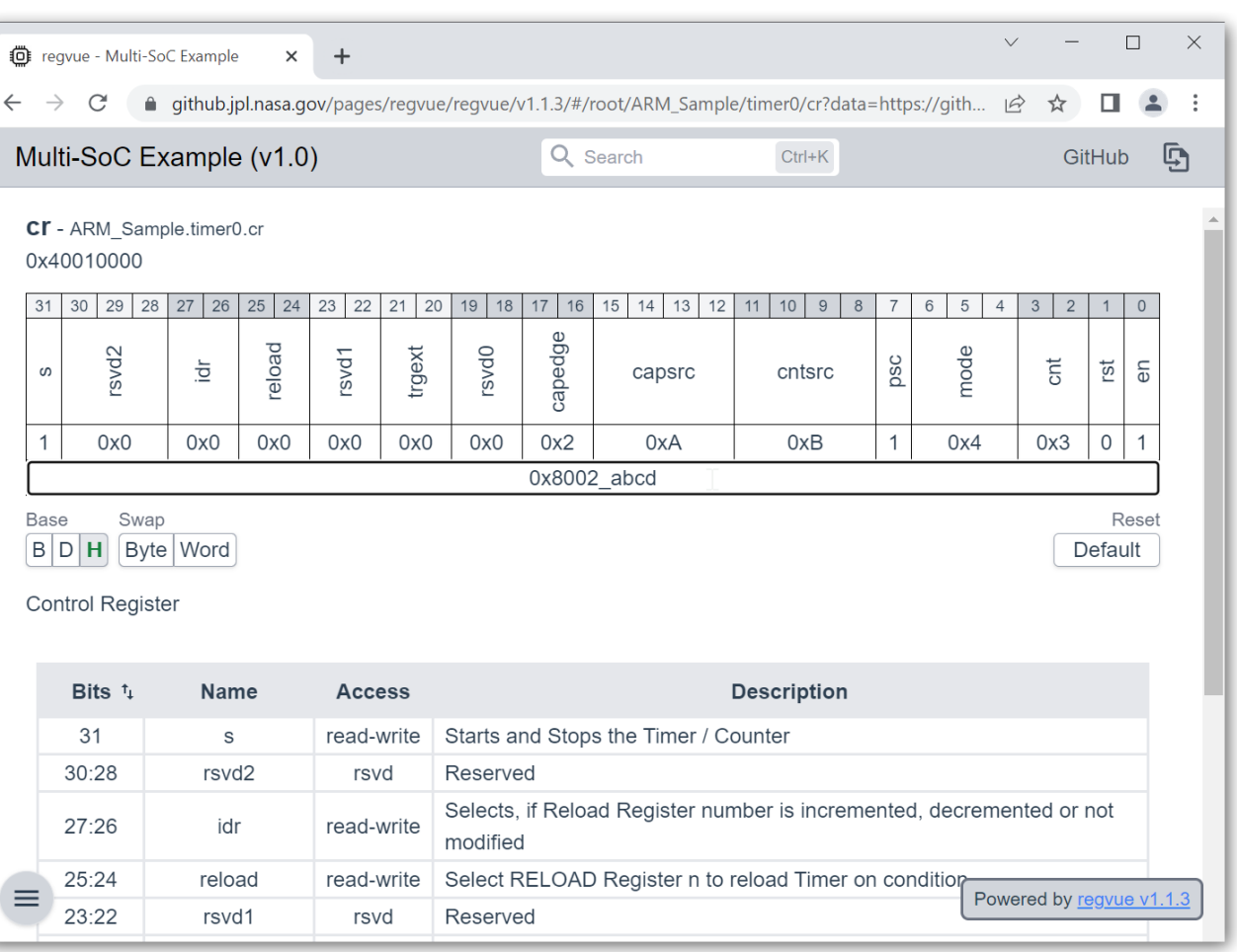

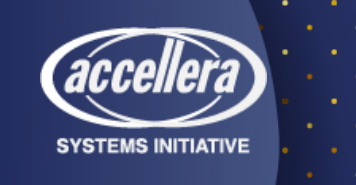

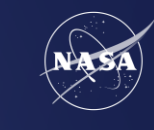

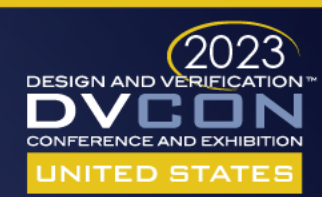

## Direct Permalinks

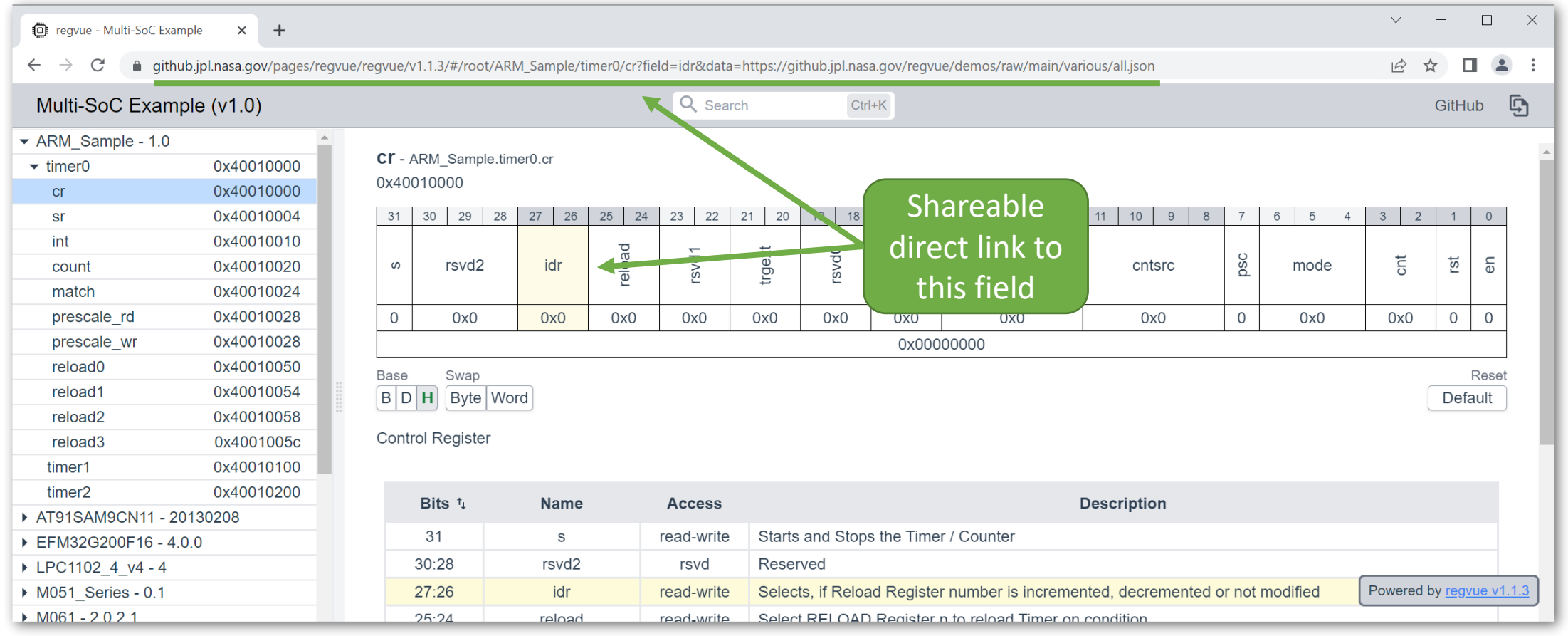

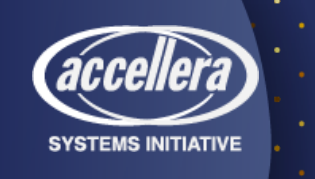

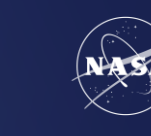

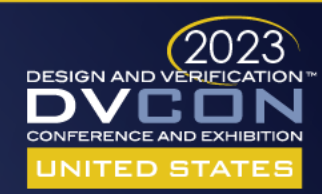

## Direct Permalinks

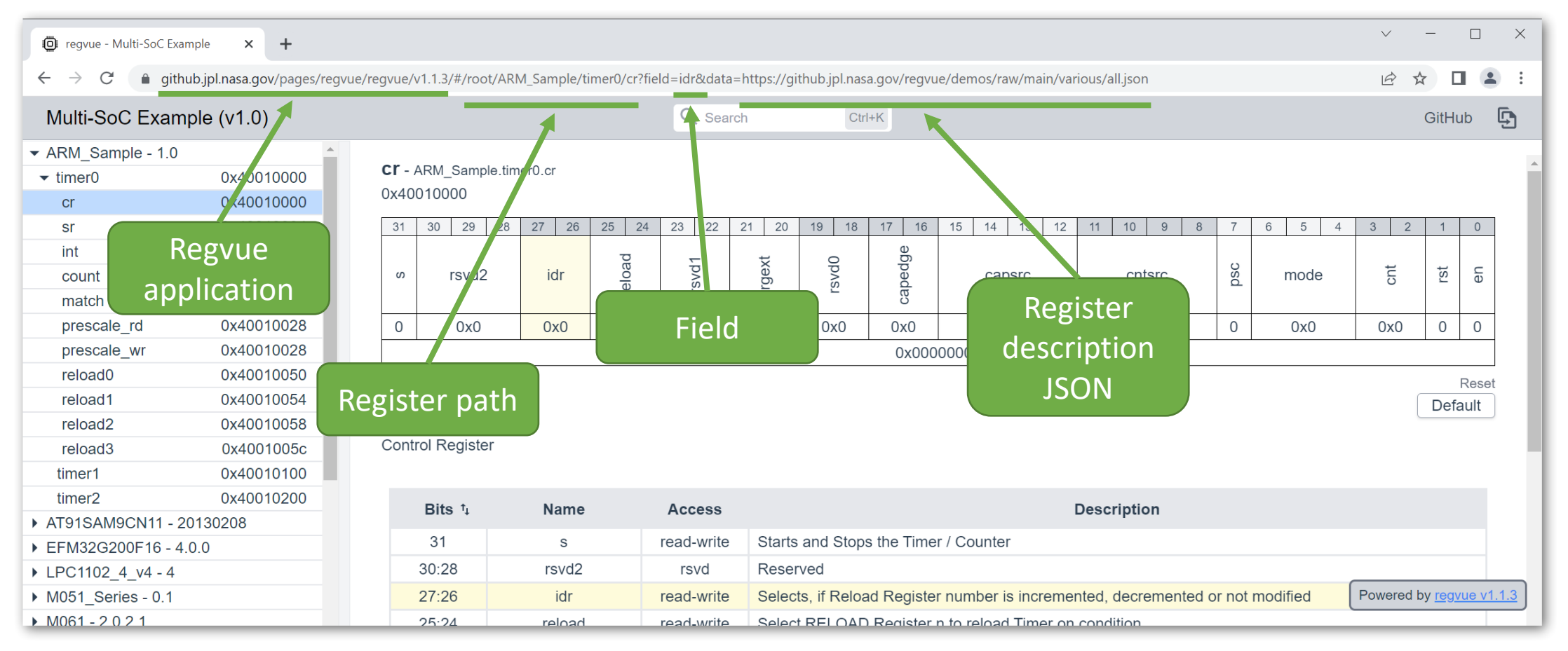

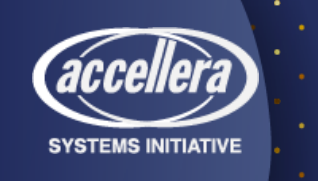

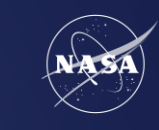

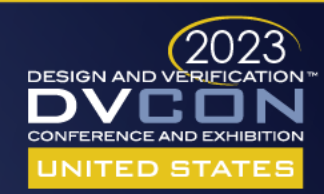

#### JSON Input Format

#### **Schema Documentation Example JSON**

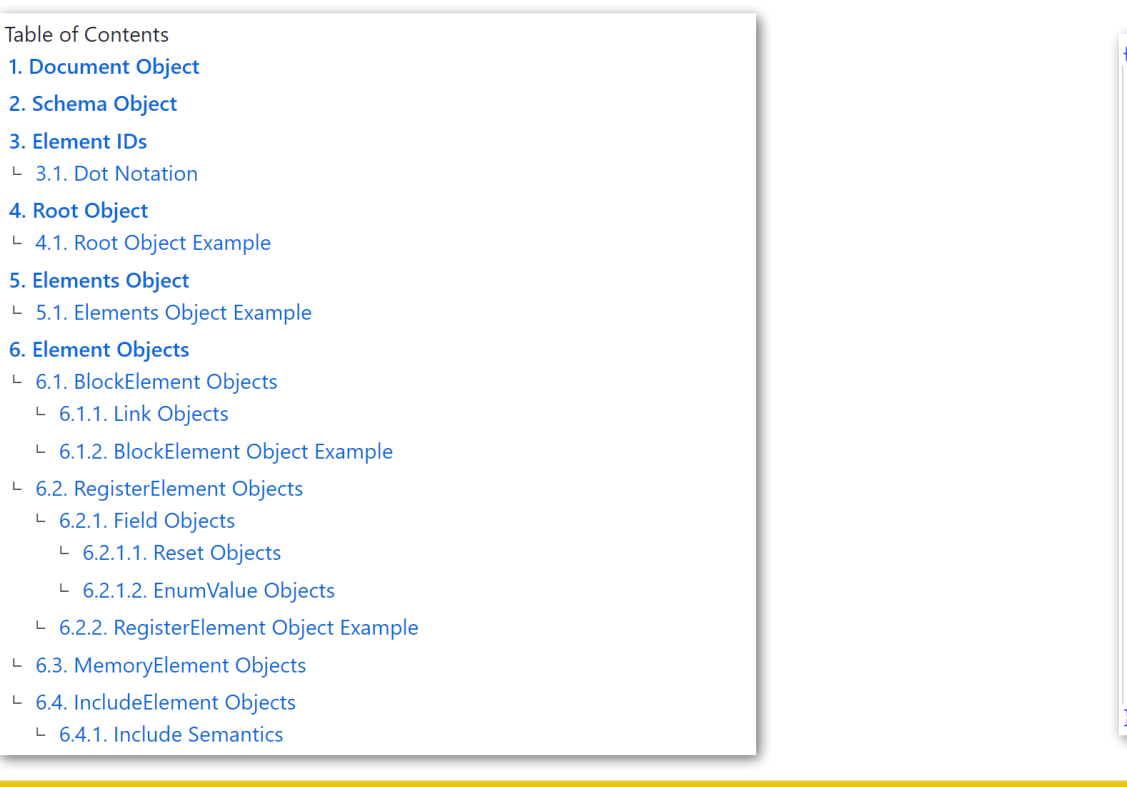

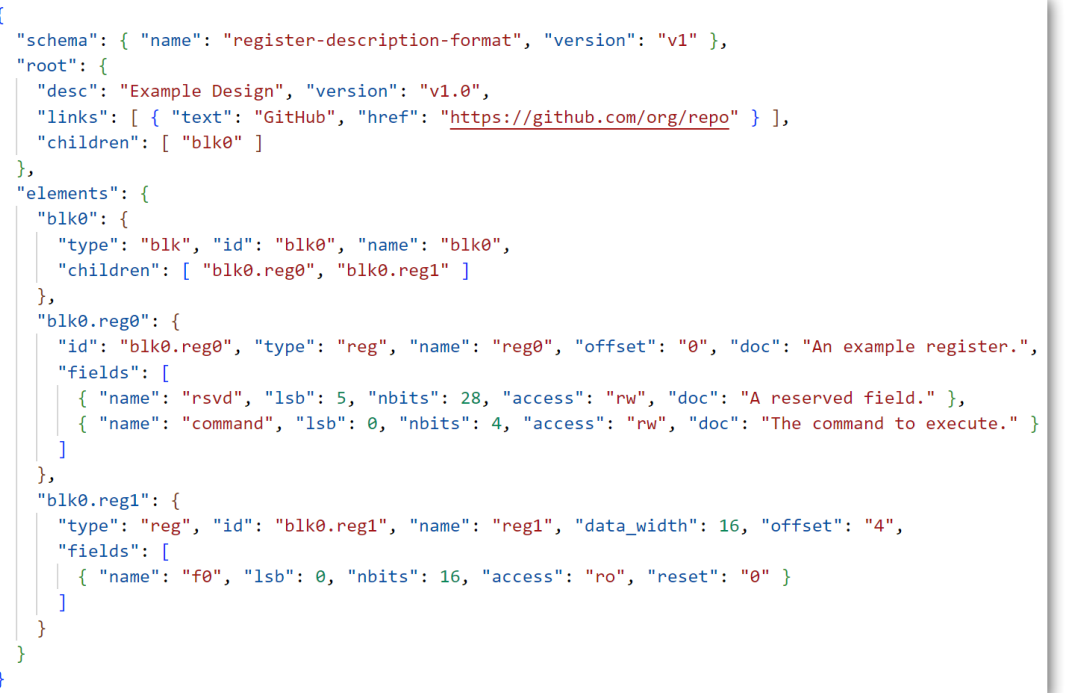

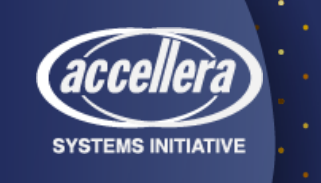

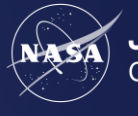

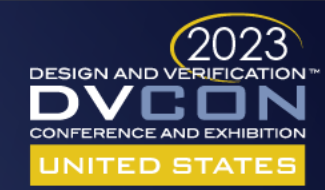

## Europa Clipper

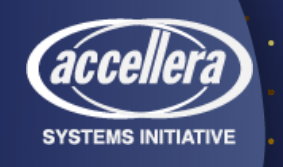

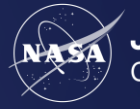

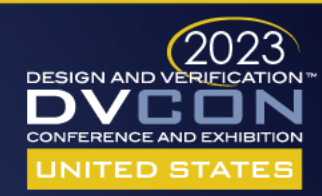

## Europa Clipper Avionics

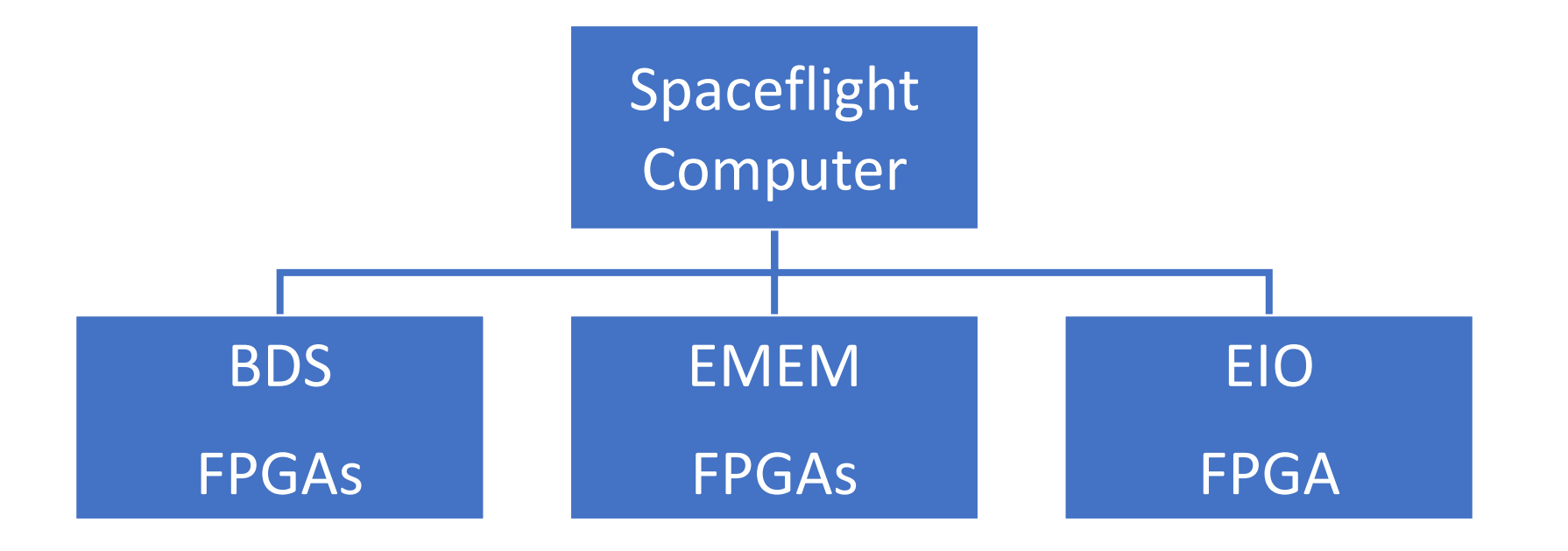

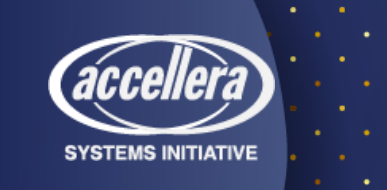

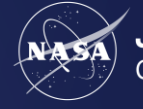

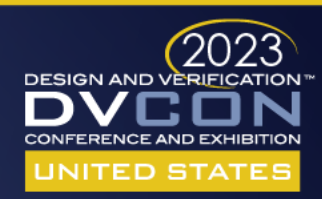

## Europa Clipper Regvue JSON

- Convert several Microsoft Word documents to several Regvue JSONs
- Hand created top-level JSON includes other JSONs

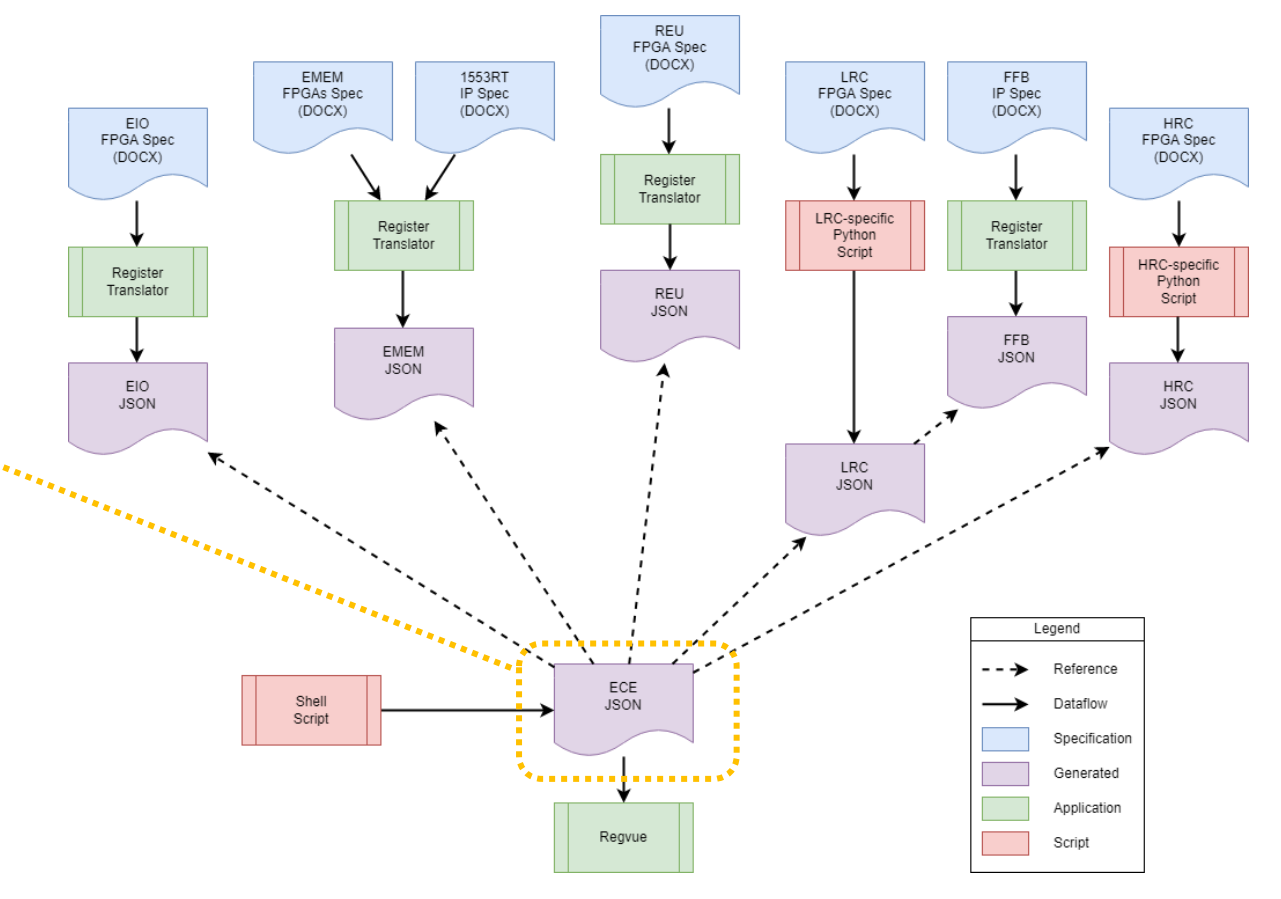

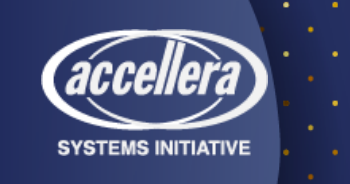

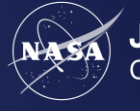

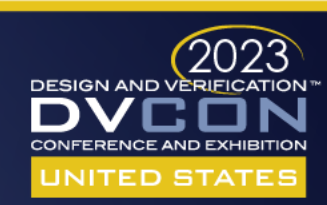

## Open Source @ <https://github.com/nasa-jpl/regvue>

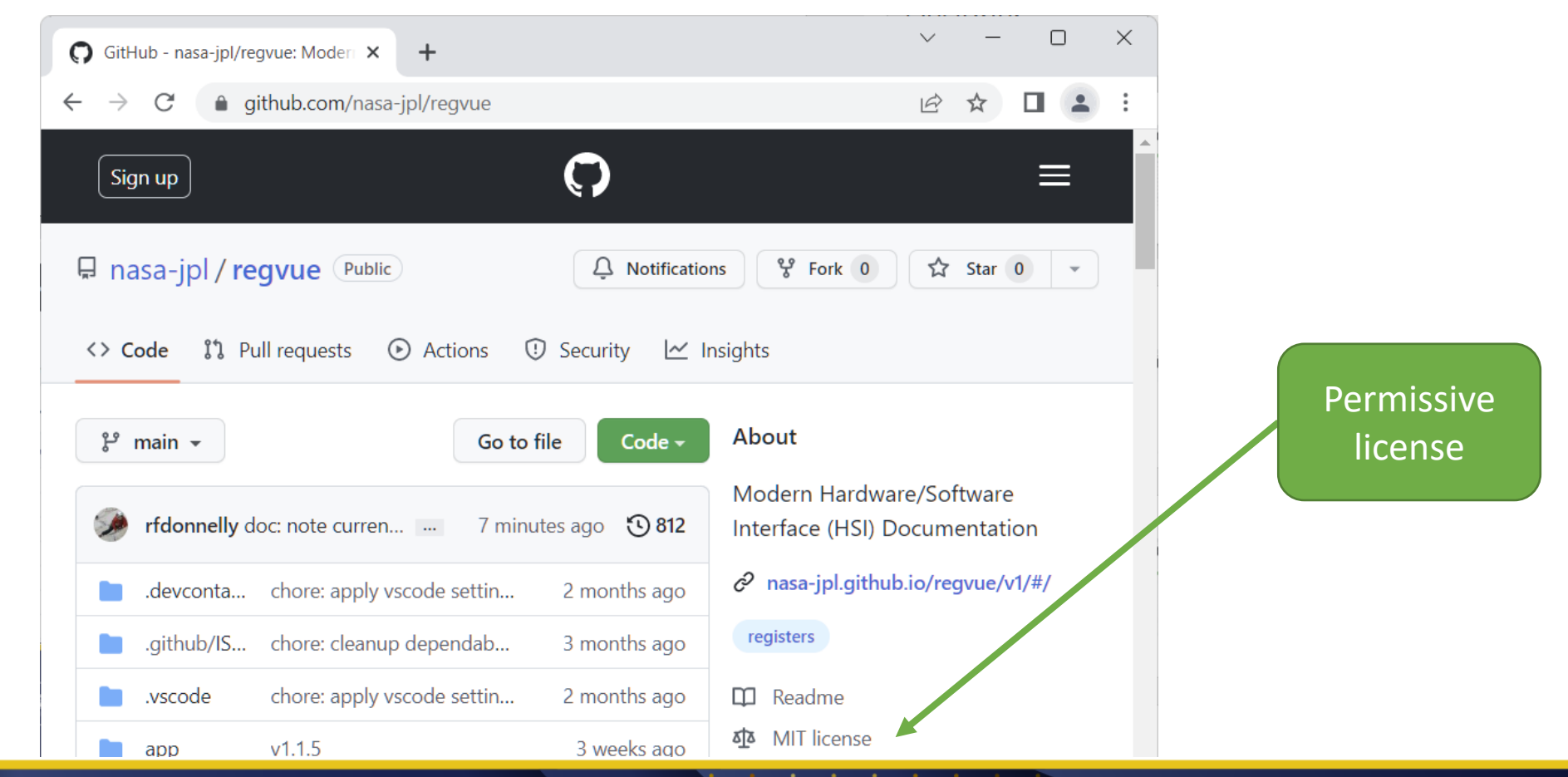

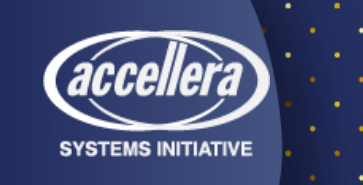

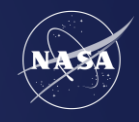

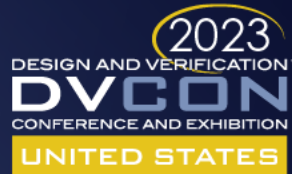

## Summary

- Modern hardware/software interface documentation
- Increases efficiency
	- Direct link to specific design elements
	- Incremental search
- Reduces errors
	- Field/register decode/encode
- Open source

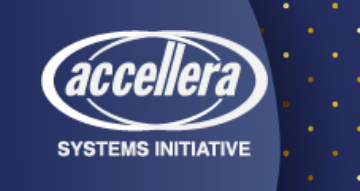

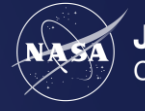

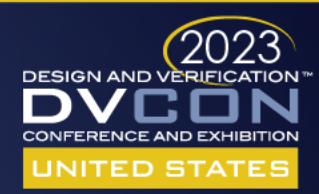

# Questions

#### Open source technologies used

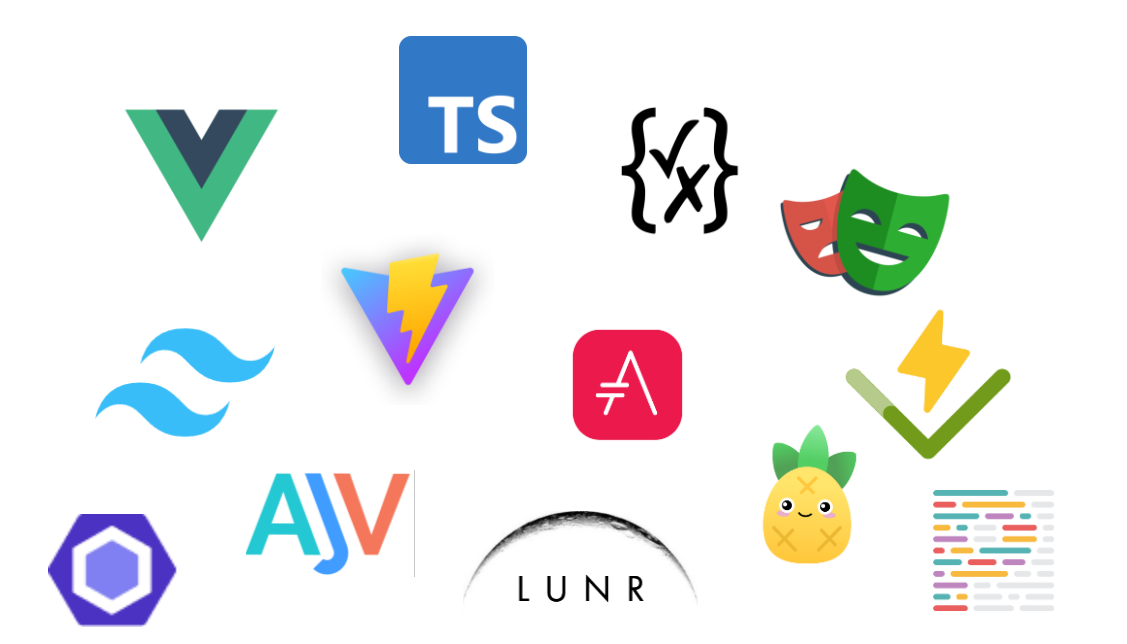

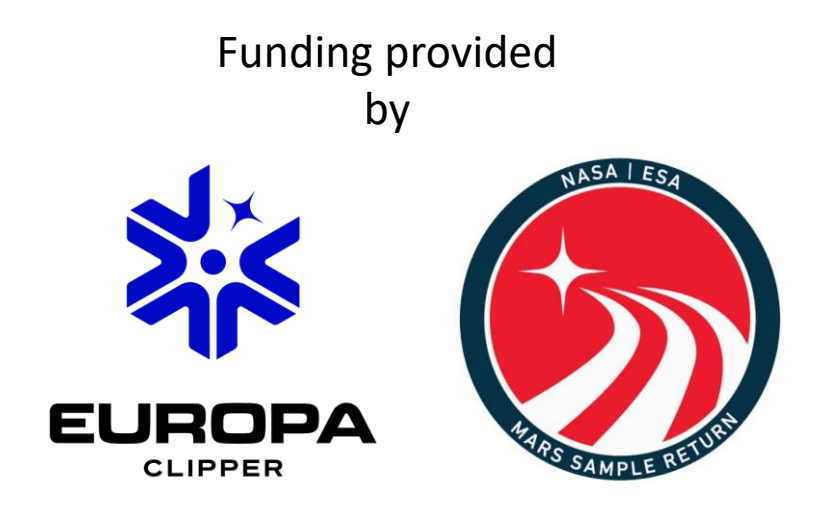

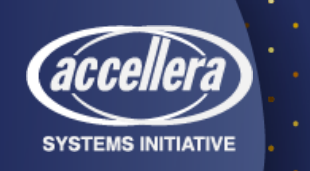

Reference herein to any specific commercial product, process, or service by trade name, trademark, manufacturer, or otherwise, does not constitute or imply its endorsement by the United States Government or the Jet Propulsion Laboratory, California Institute of Technology.

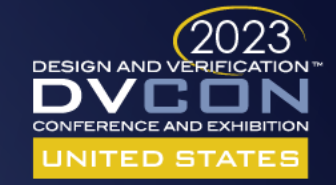